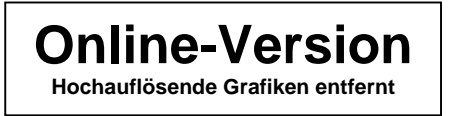

Produkt-Handbuch **ABB i-bus**® **EIB / KNX** 

**Binäreingangsmodule für den Raum-Controller BE/M 4.230.1 BE/M 4.24.1 BE/M 4.12.1** 

Gebäude-Systemtechnik

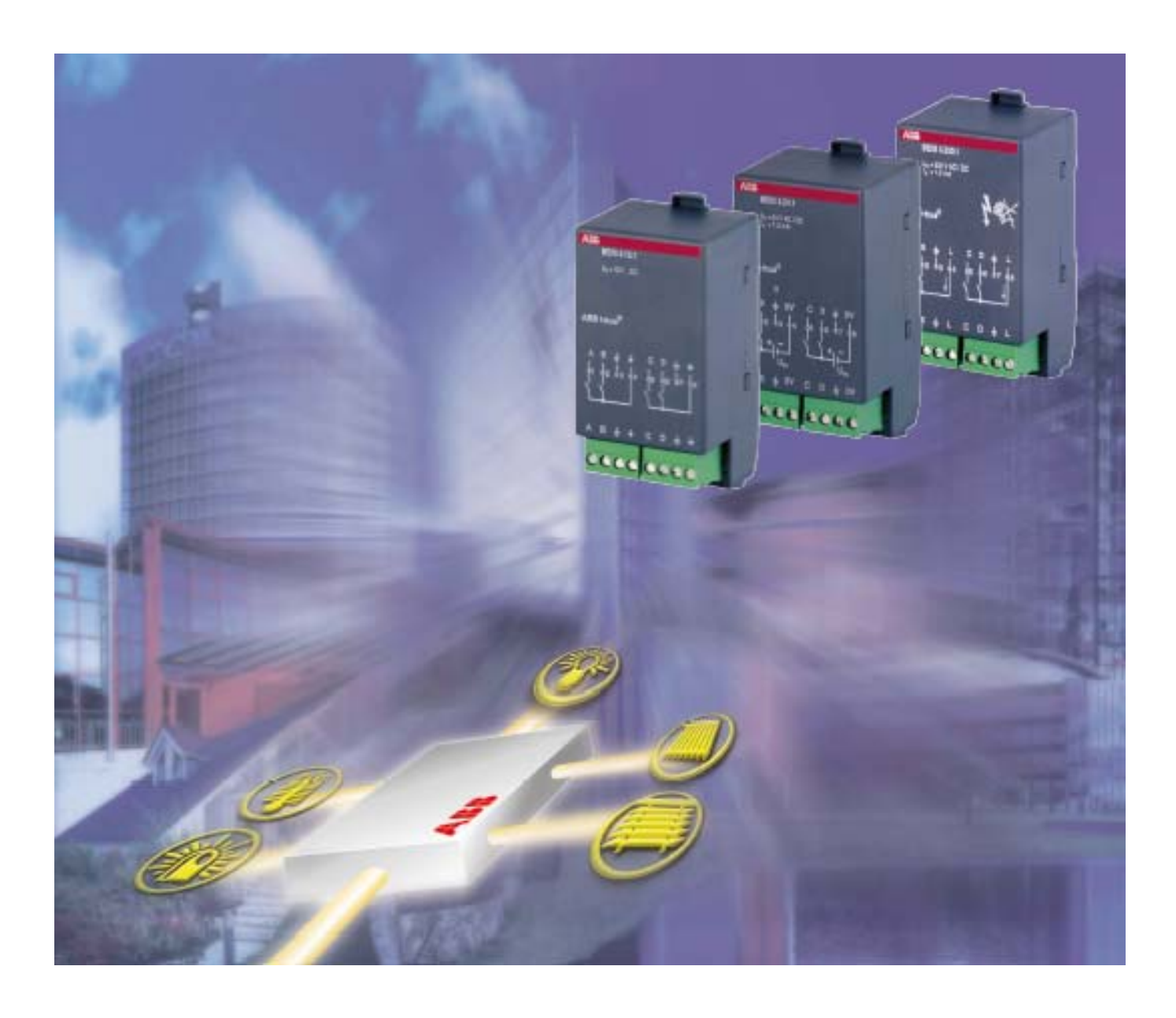

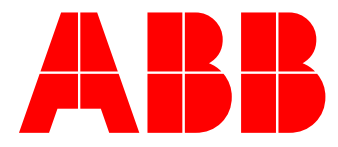

ABB i-bus® EIB / KNX

# **Binäreingangsmodul, BE/M 4.230.1 Binäreingangsmodul, BE/M 4.24.1 Binäreingangsmodul, BE/M 4.12.1**

# **2CDG 110 005 R0011 2CDG 110 006 R0011 2CDG 110 007 R0011**

# **Inhalt** Seite

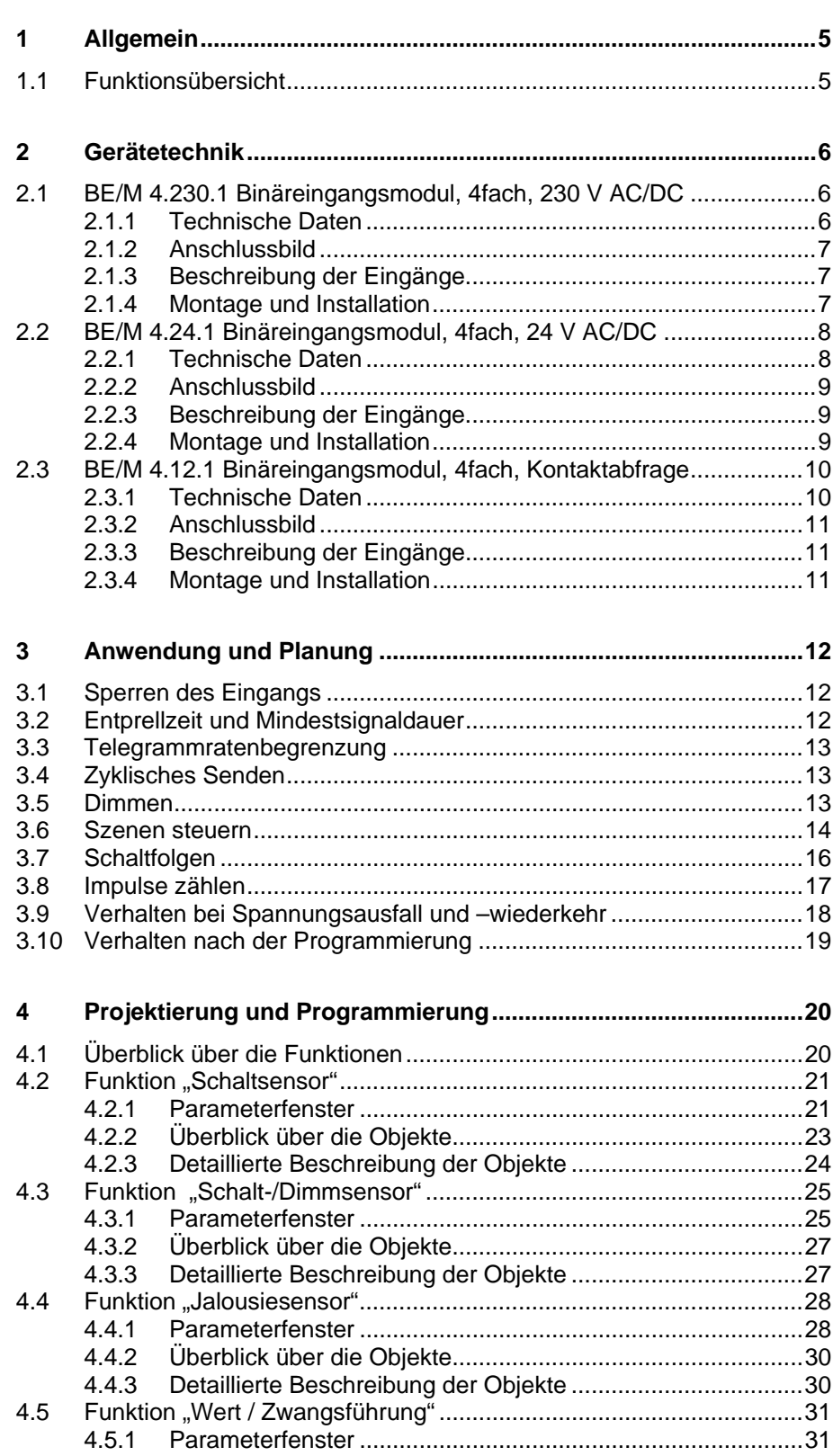

# ABB i-bus® EIB / KNX

#### **Binäreingangsmodul, BE/M 4.230.1 Binäreingangsmodul, BE/M 4.24.1 Binäreingangsmodul, BE/M 4.12.1 2CDG 110 005 R0011 2CDG 110 006 R0011 2CDG 110 007 R0011**

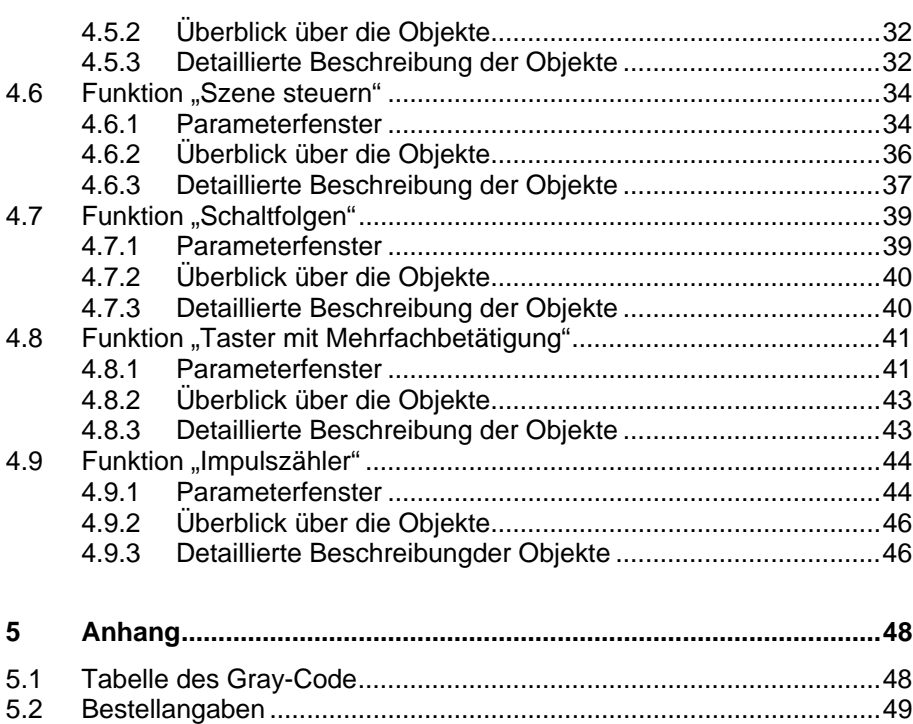

Dieses Handbuch beschreibt die Funktion der Binäreingangsmodule BE/M 4.230.1, BE/M 4.24.1 und BE/M 4.12.1 zum Betrieb im Raum-Controller-Grundgerät mit dem Anwendungsprogramm "Raum-Controller modular, 8f/1.2". Technische Änderungen und Irrtümer sind vorbehalten.

#### **Haftungsausschluss:**

Trotz Überprüfung des Inhalts dieser Druckschrift auf Übereinstimmung mit der Hardund Software können Abweichungen nicht vollkommen ausgeschlossen werden. Daher können wir hierfür keine Gewähr übernehmen. Notwendige Korrekturen fließen in neue Versionen des Handbuchs ein.

Bitte teilen Sie uns Verbesserungsvorschläge mit.

# <span id="page-4-0"></span>**1 Allgemein**

Die Binäreingangsmodule BE/M 4.230.1, BE/M 4.24.1 und BE/M 4.12.1 werden in einen beliebigen Steckplatz des Raum-Controller-Grundgeräts RC/A 8.1 eingeschnappt. Sie dienen zum Auslesen von beliebigen Kontakten, wie z.B. konventionellen Schaltern und Tastern. Alle Module besitzen je vier Eingänge.

Das Raum-Controller-Grundgerät stellt die Verbindung zum Installationsbus ABB i-bus® EIB / KNX her.

Das **BE/M 4.230.1** wird zum Auslesen von 230 V AC-Signalen verwendet. Die Spannung wird bei Bedarf vom Modul zur Verfügung gestellt.

Das **BE/M 4.24.1** wird zum Auslesen von 12- oder 24 V AC/DC-Signalen verwendet. Es setzt eine externe 12- bzw. 24 V-Spannungsquelle voraus.

Das **BE/M 4.12.1** dient zum Auslesen von potenzialfreien Kontakten. Die Abfragespannung wird vom Modul zur Verfügung gestellt.

Die Geräte verfügen über steckbare Schraubklemmen.

Die Umfangreiche Funktionalität wird durch Programmierung des Raum-Controller-Grundgeräts mit der EIB Tool Software (ETS2 V1.2a oder höher) festgelegt. Sie ist für alle drei Geräte nahezu identisch und erlaubt die komfortable, benutzerfreundliche Bedienung über ABB i-bus® EIB / KNX.

## **1.1 Funktionsübersicht**

Die folgenden Bedienfunktionen sind mit den hier beschriebenen Geräten möglich (Auswahl):

- Schalten und Dimmen von Beleuchtung (auch 1-Taster-Bedienung)
- Bedienung von Jalousien und Rollläden (auch 1-Taster-Bedienung)
- Senden von beliebigen Werten, z.B. Temperaturwerten
- Steuerung und Speicherung von Lichtszenen
- Bedienung von unterschiedlichen Verbrauchern durch mehrfaches **Betätigen**
- Bedienung von mehreren Verbrauchern in einer festgelegten **Schaltfolge**
- Zählen von Impulsen und Betätigungen
- Auslesen von technischen Kontakten (z.B. Relais)

Jeder Eingang kann eine beliebige der oben beschriebenen Funktionen übernehmen.

# <span id="page-5-0"></span>**2 Gerätetechnik**

### **2.1 BE/M 4.230.1 Binäreingangsmodul, 4fach, 230 V AC/DC**

Das Binäreingangsmodul 4-fach wird in einem beliebigen Steckplatz des Raum-Controller-Grundgeräts betrieben. Es besitzt vier Eingänge zum Auslesen von 230 V-Kontakten, wie z.B. konventionellen Schaltern und Tastern. Das Gerät stellt die Signalspannung (Einspeisespannung des Raum-Controllers) bei Bedarf zur Verfügung.

Die Einspeisung sowie die interne Versorgung erfolgen über das Raum-Controller-Grundgerät. Sie werden beim Einschnappen automatisch kontaktiert.

# **2.1.1 Technische Daten**

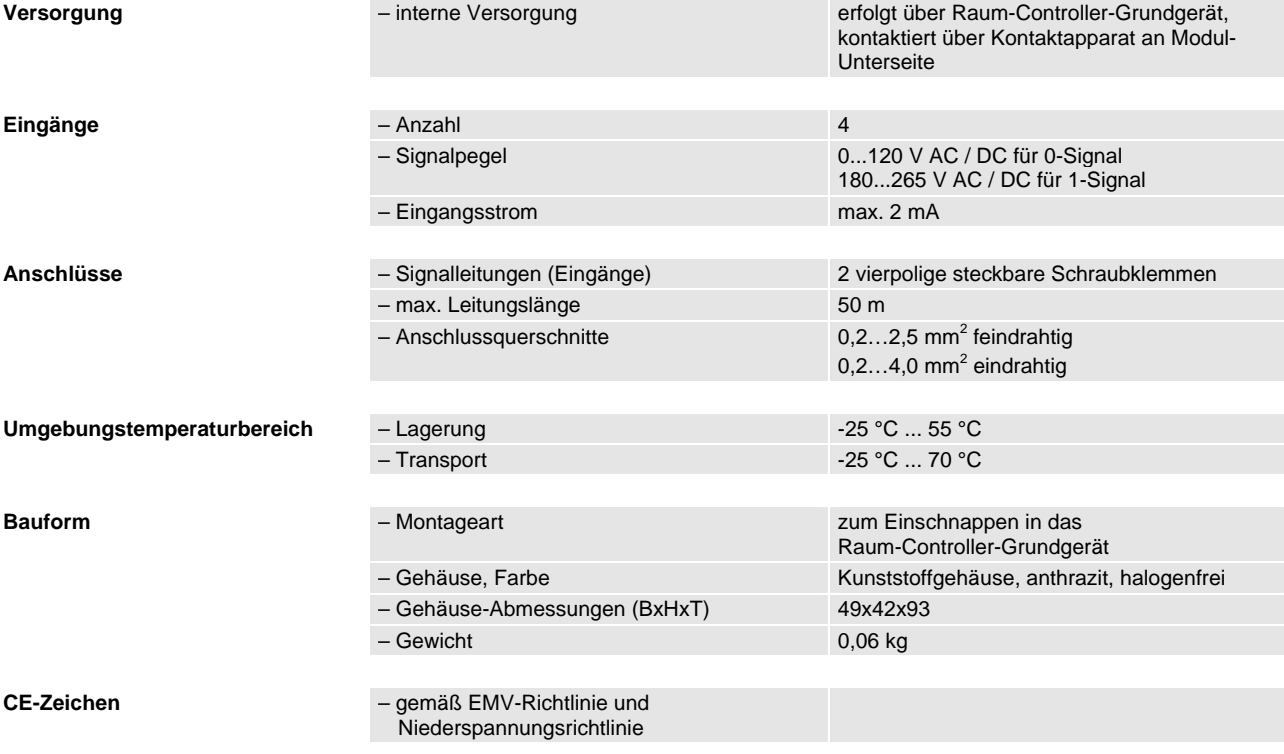

# <span id="page-6-0"></span>**2.1.2 Anschlussbild**

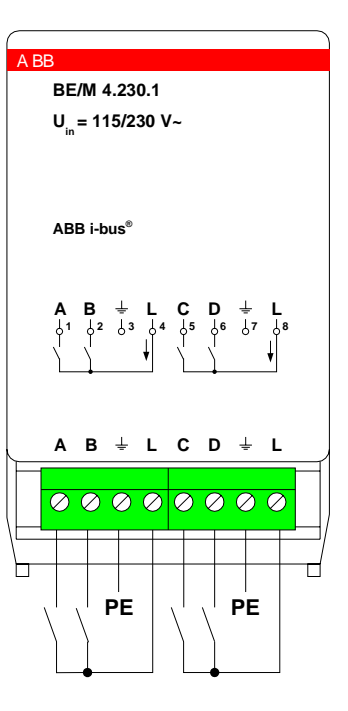

**Abb. 1: Anschlussbild BE/M 4.230.1** 

Die Verdrahtung muss netzspannungsmäßig ausgeführt sein.

# **2.1.3 Beschreibung der Eingänge**

Das Gerät besitzt vier Eingänge A – D . Als Abfragespannung ist die Spannung von Klemme L zu verwenden.

Zum Auflegen des Schutzleiters ist der PE-Leiter aus dem Gerät herausgeführt.

# **2.1.4 Montage und Installation**

Das Gerät ist ausschließlich zum Betrieb im Raum-Controller-Grundgerät vorgesehen. Es kann in einen beliebigen Steckplatz eingeschnappt werden. Die Einbaulage ist beliebig.

<span id="page-7-0"></span>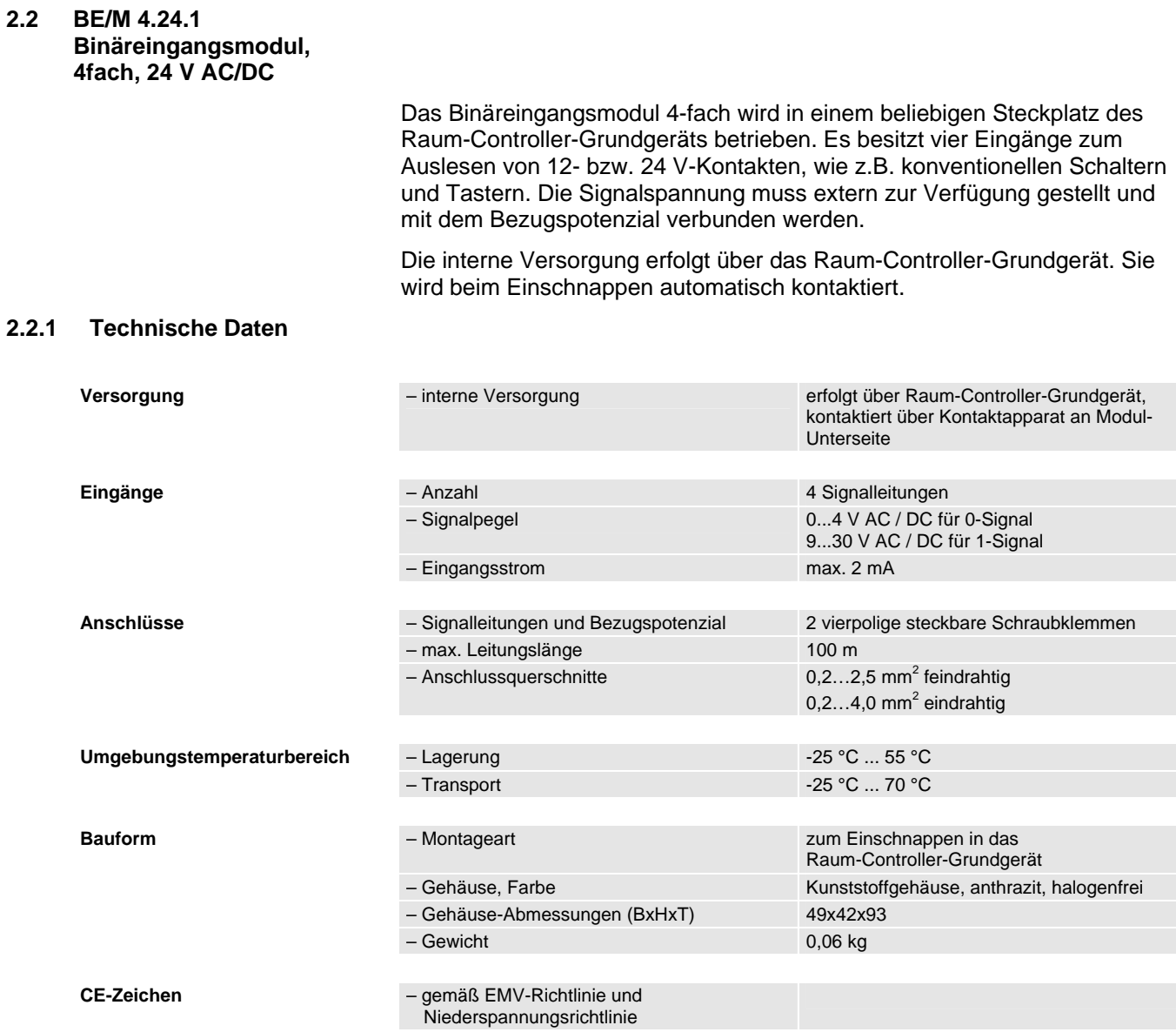

# <span id="page-8-0"></span>**2.2.2 Anschlussbild**

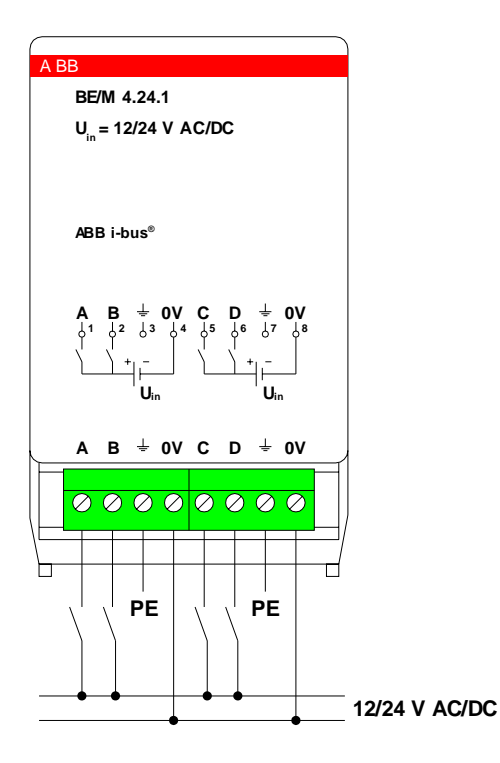

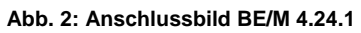

Die Verdrahtung muss netzspannungsmäßig ausgeführt sein.

# **2.2.3 Beschreibung der Eingänge**

Das Gerät besitzt vier Eingänge A – D . Die Abfragespannung muss von einer externen Spannungsquelle zur Verfügung gestellt werden. Als Bezugspotenzial ist die Klemme "0 V" zu verwenden.

Zum Auflegen des Schutzleiters ist der PE-Leiter aus dem Gerät herausgeführt.

#### **2.2.4 Montage und Installation**

Das Gerät ist ausschließlich zum Betrieb im Raum-Controller-Grundgerät vorgesehen. Es kann in einen beliebigen Steckplatz eingeschnappt werden. Die Einbaulage ist beliebig.

<span id="page-9-0"></span>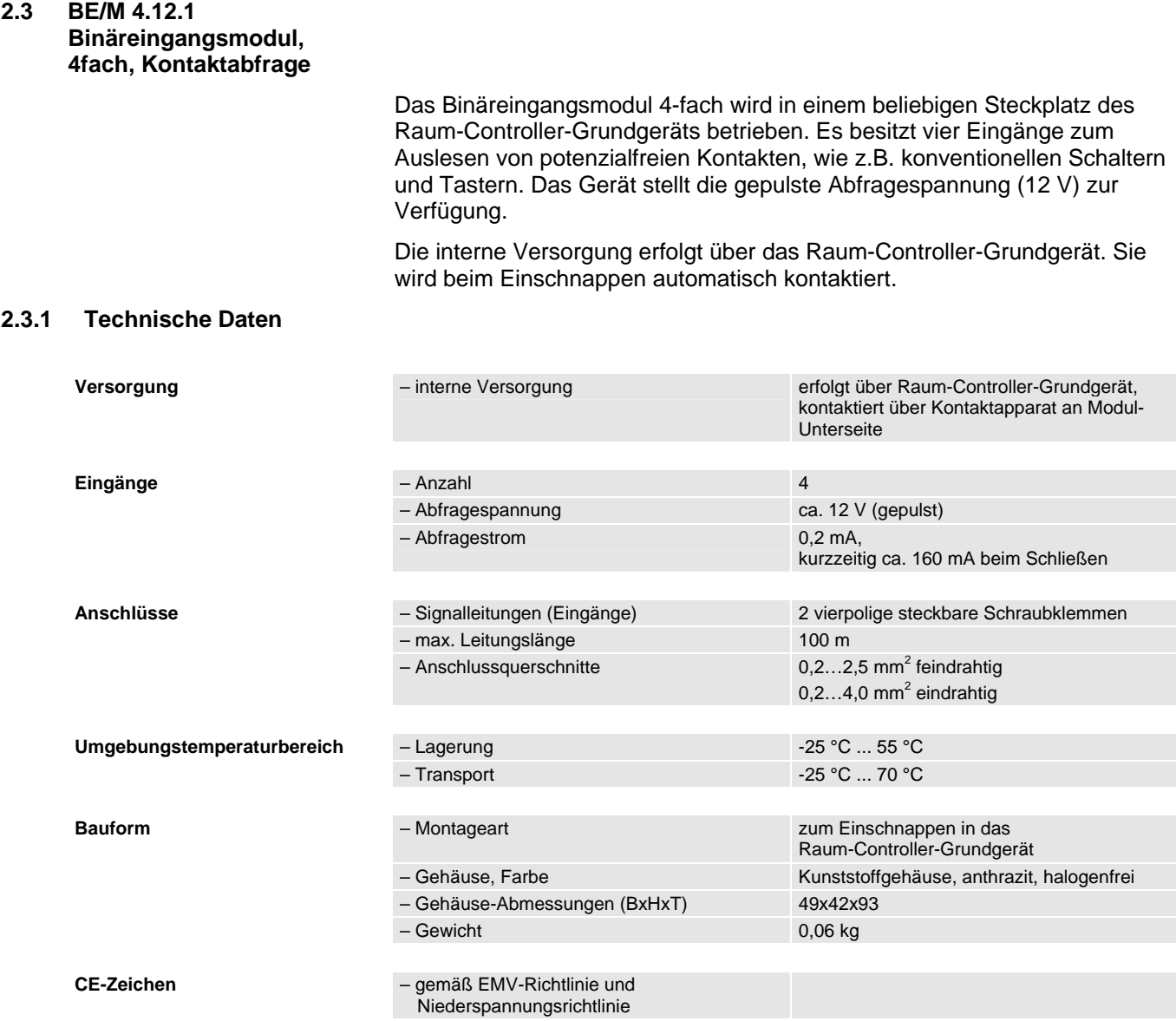

# <span id="page-10-0"></span>**2.3.2 Anschlussbild**

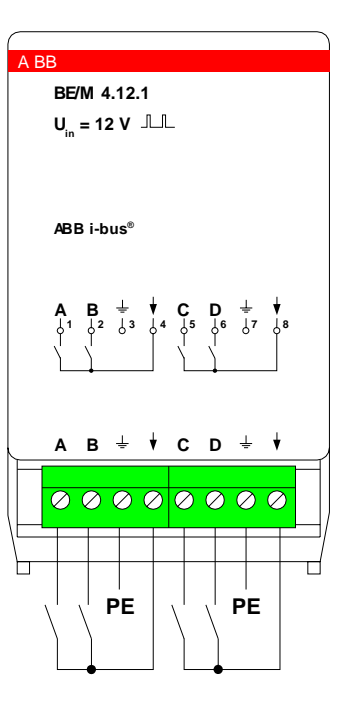

**Abb. 3: Anschlussbild BE/M 4.12.1** 

Die Verdrahtung muss netzspannungsmäßig ausgeführt sein.

#### **2.3.3 Beschreibung der Eingänge**

Das Gerät besitzt vier Eingänge A – D. Die positive, gepulste Abfragespannung wird von der Klemme "↓" zur Verfügung gestellt.

Zum Auflegen des Schutzleiters ist der PE-Leiter aus dem Gerät herausgeführt.

# **2.3.4 Montage und Installation**

Das Gerät ist ausschließlich zum Betrieb im Raum-Controller-Grundgerät vorgesehen. Es kann in einen beliebigen Steckplatz eingeschnappt werden. Die Einbaulage ist beliebig.

<span id="page-11-0"></span>ABB i-bus® EIB / KNX **Anwendung und Planung** 

<span id="page-11-2"></span>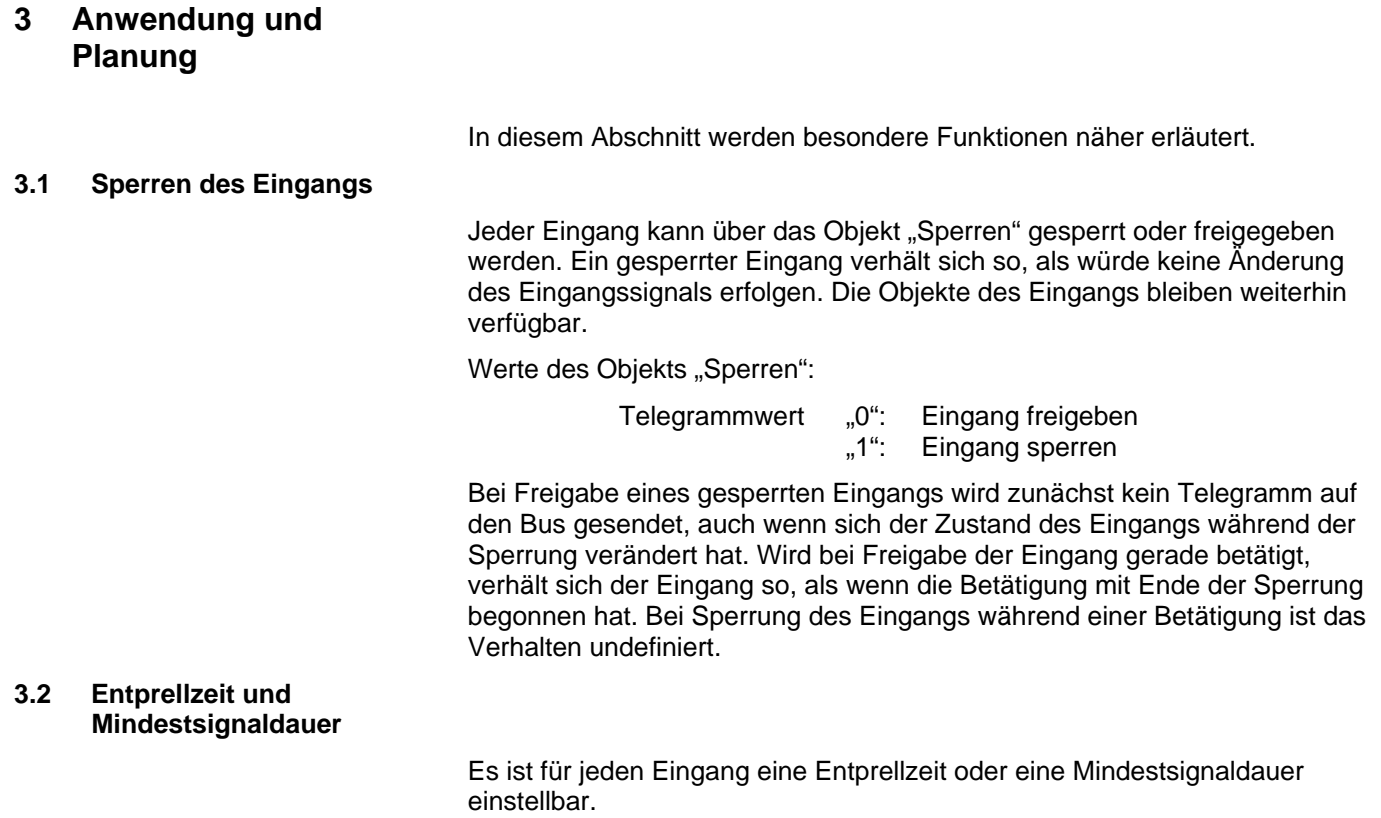

# <span id="page-11-1"></span>**Entprellzeit**

Wird am Eingang eine Flanke erkannt, so reagiert der Eingang sofort auf diese Flanke (z.B. mit dem Senden eines Telegramms). Gleichzeitig beginnt die Dauer der Entprellzeit  $T_D$ . Innerhalb der Entprellzeit wird das Signal am Eingang nicht ausgewertet.

Das folgende Beispiel verdeutlicht dies:

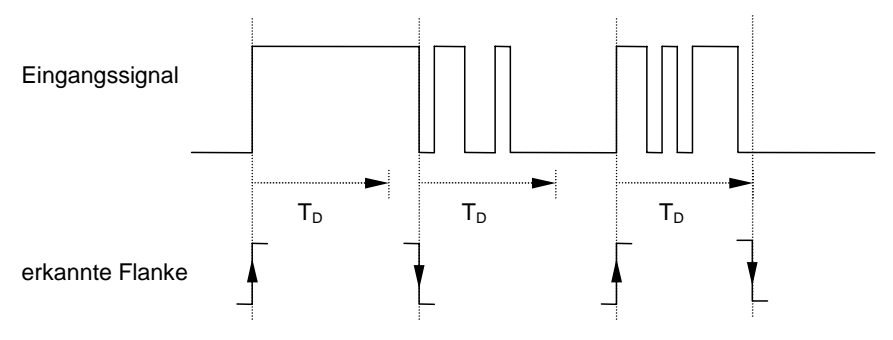

#### **Abb. 4: Entprellung eines Eingangssignals (Beispiel)**

Nach Erkennung einer Flanke am Eingang werden für die Entprellzeit  $T_D$ weitere Flanken ignoriert.

#### **Mindestsignaldauer**

Diese Funktion unterscheidet sich von der Entprellzeit dadurch, dass das Telegramm erst nach Ablauf der Mindestsignaldauer gesendet wird. Die Funktion ist folgendermaßen:

Wird am Eingang eine Flanke erkannt, so beginnt die Dauer der Mindestsignaldauer. Zu diesem Zeitpunkt wird kein Telegramm auf den Bus gesendet. Daraufhin wird das Signal am Eingang beobachtet. Tritt während <span id="page-12-0"></span>der Mindestsignaldauer eine weitere Flanke am Eingang auf, so wird dies als neue Betätigung interpretiert und die Mindestsignaldauer startet ggf. neu. Hat sich das Eingangssignal während der Mindestsignaldauer nicht verändert, so wird eine Flanke erkannt und gegebenenfalls ein Telegramm auf den Bus gesendet.

Das folgende Beispiel verdeutlicht dies:

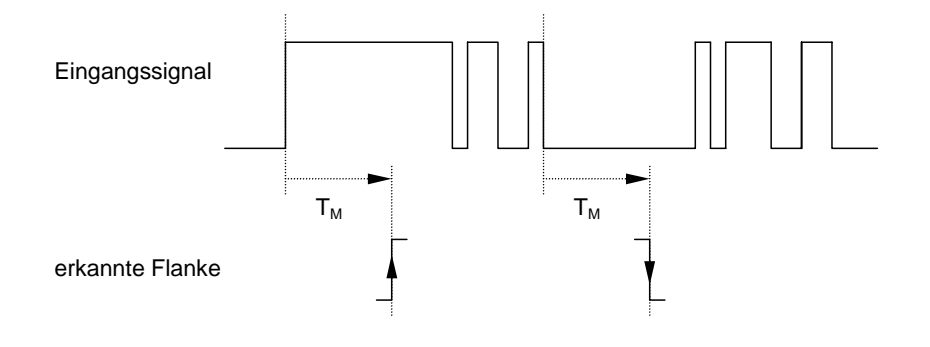

#### **Abb. 5: Verarbeitung eines Signals mit Mindestsignaldauer**

Weil nur zwei Flanken für die Mindestsignaldauer  $T_M$  stabil bleiben, werden nur diese als gültig erkannt.

## **3.3 Telegrammratenbegrenzung**

Ein neuer Beobachtungszeitraum startet nach dem Ende des vorangehenden Beobachtungszeitraums oder – im Falle einer Busspannungswiederkehr – nach Ende der Sendeverzögerungszeit. Die gesendeten Telegramme werden gezählt. Sobald die "max. Anzahl gesendeter Telegramme ..." erreicht ist, werden bis zum Ende des Beobachtungszeitraums keine weiteren Telegramme auf den Bus gesendet. Mit dem Start eines neuen Beobachtungszeitraumes wird der Telegrammzähler auf null zurückgesetzt und das Senden von Telegrammen wird wieder zugelassen.

## <span id="page-12-1"></span>**3.4 Zyklisches Senden**

Das Zyklische Senden ist Teil der Funktion "Schaltsensor". Es ermöglicht, dass das Objekt "Schalten" automatisch in einem festen Zeitabstand sendet.

Wird nur bei einem bestimmten Objektwertes (EIN oder AUS) zyklisch gesendet, so bezieht sich diese Bedingung auf den Wert des Kommunikationsobjektes. Es ist also prinzipiell möglich, durch Senden eines Wertes an das Objekt "Telegr. Schalten" das zyklische Senden zu starten.

Sollte dieses Verhalten unerwünscht sein, ist das Flag "Schreiben" des Objekts "Schalten" zu löschen.

Bei Änderung des Objektes "Schalten" und nach Busspannungswiederkehr (nach Ablauf der Sendeverzögerungszeit) wird der Objektwert sofort auf den Bus gesendet und die Sendezykluszeit beginnt neu zu zählen. Der Minimalwert für die Sendezykluszeit beträgt 200ms. Wird ein kleinerer Wert in den Parametern eingestellt, so ist die Sendezykluszeit gleich dem Minimalwert.

## <span id="page-12-2"></span>**3.5 Dimmen**

Als Voreinstellung ist sog. "**1-Taster-Dimmen**" voreingestellt, d.h. Schaltund Dimmfunktion können vollständig über einen einzigen Taster gesteuert werden. Dabei wird zu jeder Dimm-Betätigung wechselnd ein Dimmtelegramm HELLER oder DUNKLER versendet. Ist das Objekt

<span id="page-13-0"></span>"Schalten" = 0, so wird stets ein HELLER-Telegramm versendet. Um die Schalt-Rückmeldung des Aktors auswerten zu können, ist das "Schreiben"-Flag des Objekts "Schalten" gesetzt.

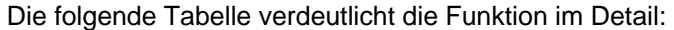

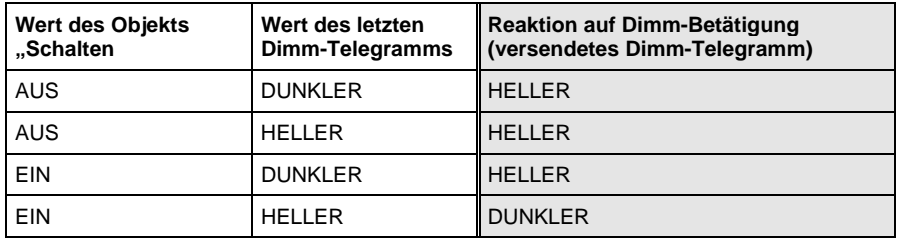

Tabelle 1 : Dimmfunktion bei "1-Taster-Dimmen"

Ist "2-Taster-Dimmen" gewünscht, so ist bei den Parametern "Reaktion bei kurzer bzw. langer Betätigung" die Funktion der Einzeltaste einzustellen (z.B. "EIN" bzw. "Dimmen HELLER"). Der Anwender hat somit volle Freiheit darüber,

- welche Taster miteinander kombiniert werden, um eine Beleuchtungsgruppe zu dimmen
- welche Funktion in diesem Fall der einzelne Taster besitzt

# <span id="page-13-1"></span>**3.6 Szenen steuern**

Ein Szene-Taster steuert über eine einzige Betätigung beliebige Aktoren (z.B. Dimmaktoren oder Jalousieaktoren) auf einen voreingestellten Wert. Damit können z.B. der Situation entsprechende Beleuchtungsverhältnisse eingestellt werden.

Über einen langen Tastendruck kann der Taster darüber hinaus die aktuellen Aktorwerte als neue Szene speichern. Damit kann eine Szene auf einfache Weise angepasst werden.

Eine Szene kann über zwei unterschiedliche Wege realisiert werden:

## **Szene über 5 getrennte Objekte**

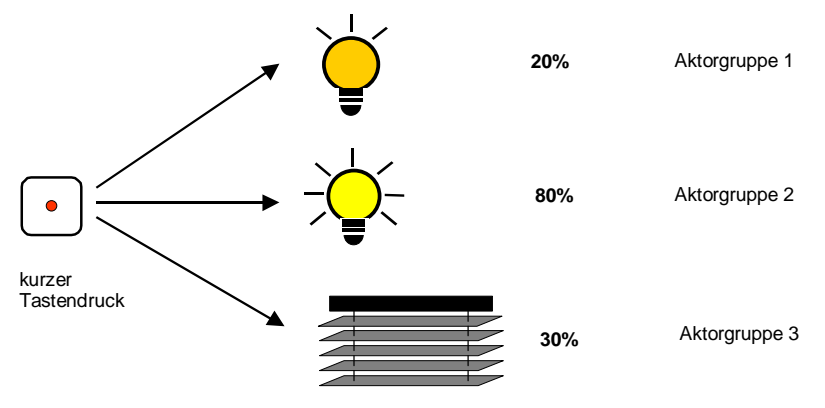

#### **Abb. 6: Szene aufrufen, getrennte Objekte**

Ein Eingang ruft bis zu 5 Aktorgruppen auf. Es werden somit bis zu 5 Telegramme gesendet.

Eine Aktorgruppe sind mehrere Aktoren, die mit der gleichen Gruppenadresse verbunden sind. Sie kann z.B. aus Schaltaktoren (1-Bit-Werte) oder Dimmaktoren (1-Byte-Werte) bestehen.

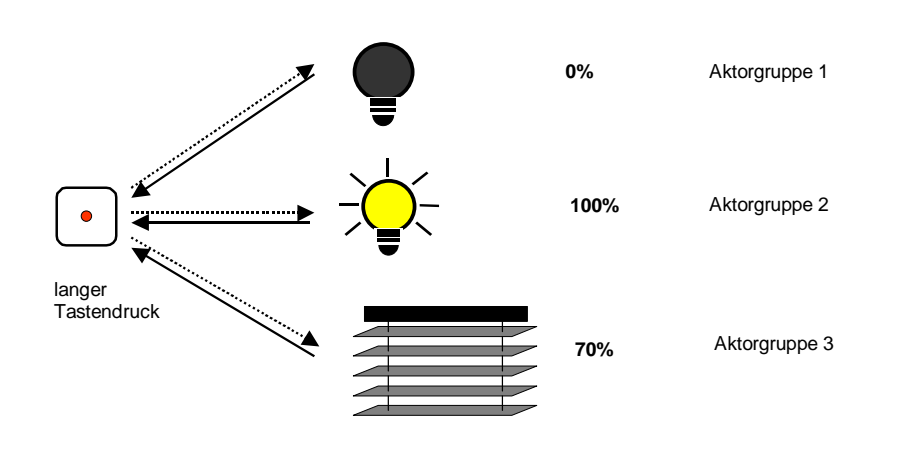

**Abb. 7: Szene speichern, getrennte Objekte** 

Das Speichern einer Szene erfolgt durch einen langen Tastendruck. Das Gerät fragt jede einzelne Aktorgruppe nach dem aktuellen Wert ab und speichert diesen Wert als neuen Szene-Wert.

## **8-Bit-Szene**

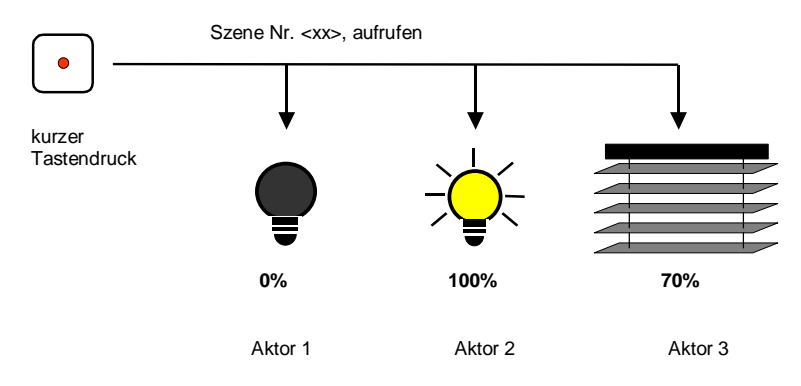

**Abb. 8 : Szene aufrufen, 8-Bit-Szene** 

Bei der 8-Bit-Szene gibt der Taster dem Aktor die Anweisung, eine Szene aufzurufen. Die Szene wird nicht im Taster, sondern im Aktor gespeichert. Alle Aktoren werden über dieselbe Gruppenadresse angesprochen. Daher genügt ein einziges Telegramm zum Aufrufen der Szene.

Im Telegrammwert wird eine Szenennummer mitgesendet, die mit der Szenennummer in den Parametern des Aktors übereinstimmen muss.

Über eine einzige Gruppenadresse werden bis zu 64 unterschiedliche Szenen verwaltet. In einem 8-Bit-Szenen-Telegramm sind die folgenden Informationen enthalten:

- Nummer der Szene (1...64)
- Szene aufrufen / Szene speichern

Bei einem langen Tastendruck erhalten die Aktoren einen Speicherbefehl, der sie veranlasst, den aktuell ausgegebenen Wert als neuen Szenewert zu speichern.

# <span id="page-15-1"></span><span id="page-15-0"></span>**3.7 Schaltfolgen**

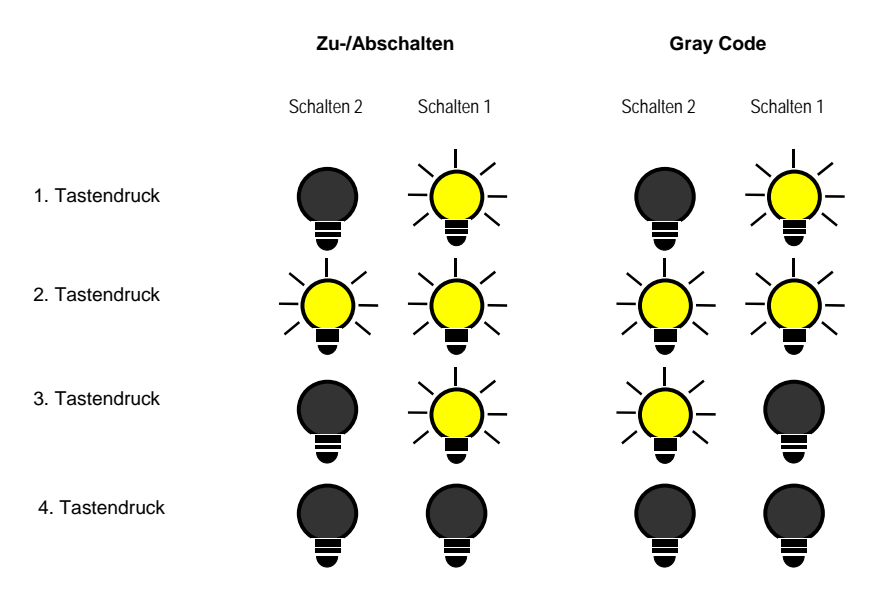

5. Tastendruck wie 1. Tastendruck

#### **Abb. 9: Beispiel für Schaltfolgen mit zwei Objekten (entsprechend Binärcode)**

Die Funktion "Schaltfolgen" erlaubt das Ein- bzw. Ausschalten von bis zu fünf Objekten (1 Bit) in einer festgelegten Folge. Bei jeder Betätigung wird eine Stufe in der Folge weitergeschaltet.

Beispiel: Schaltfolge "Zu-/Abschalten (ein Taster)" mit drei Kommunikationsobjekten

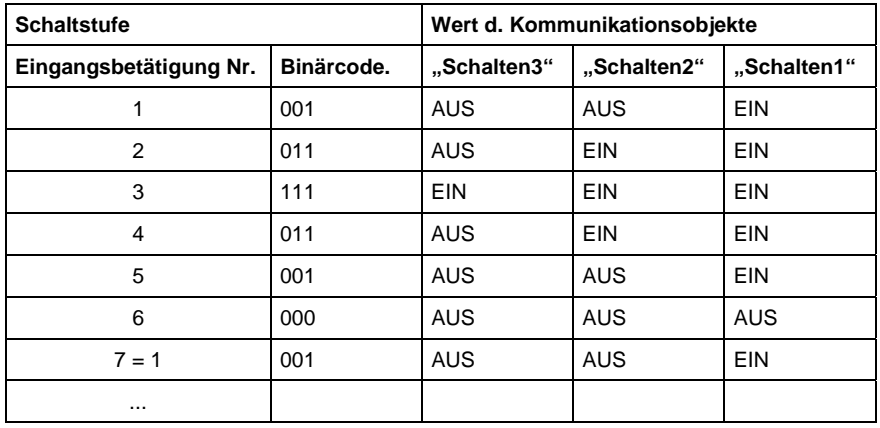

Alle Schaltobjekte werden nacheinander eingeschaltet und beginnend mit der zuletzt eingeschalteten nacheinander wieder ausgeschaltet.

Binärcode: ...>001>011>111>011>001>000>...

Die möglichen Schaltfolgen zeichnen sich dadurch aus, dass sich zwischen zwei Schaltstufen nur der Wert eines einzigen Kommunikationsobjektes ändert. Folgende Schaltfolgen sind möglich:

### **"Zu- und Abschalten (1Taster)"**

Diese Schaltfolge schaltet bei jeder Betätigung nacheinander ein weiteres Kommunikationsobjekt ein. Sind alle Objekte eingeschaltet, werden sie – beginnend mit dem zuletzt eingeschalteten – nacheinander wieder ausgeschaltet.

<span id="page-16-0"></span>

# **"Zu- und Abschalten, mehrere Taster"**

Diese Schaltfolge unterscheidet sich von der vorgehenden nur dadurch, dass, die Folge weitere Betätigungen ignoriert, sobald sie am Ende angekommen ist. Daher sind mindestens zwei Eingänge erforderlich, von denen einer hoch- und der andere herunterschaltet.

Beachte: Die Objekte der Eingänge müssen dabei die gleichen Gruppenadresszuordnungen haben.

## "Alle Möglichkeiten ("Gray Code")"

In dieser Schaltfolge werden nacheinander alle Kombinationen der Kommunikationsobjekte durchlaufen. Zwischen zwei Schaltstufen wird nur der Wert eines Kommunikationsobjektes verändert. Eine anschauliche Anwendung dieser Schaltfolge ist z.B. das Schalten von zwei Leuchtengruppen in der Folge

 $00 - 01 - 11 - 10 - 00$  ...

Eine Tabelle des Gray-Code finden Sie im Anhang unter Abschnitt [5.1.](#page-47-1)

#### **Weitere Möglichkeiten**

Außer über die Betätigung des Eingangs kann auch über das Kommunikationsobjekt "Stufe hoch/runter schalten" die Schaltstufe verändert werden. Dies wird z.B. benutzt, um mit zwei oder mehr Eingängen hochbzw. herunterzuschalten.

**Hinweis:** Die aktuelle Schaltstufe ergibt sich stets aus dem Zustand der Objekte. Wird z.B. ein Objekt von einem anderen Gerät verändert, so kann sich hierdurch auch die aktuelle Schaltstufe verändern.

#### <span id="page-16-1"></span>**3.8 Impulse zählen**

Die Impulszähl-Funktion dient zum Zählen von Eingangsimpulsen. Sie enthält alle die wichtigen Merkmale, die für einen leistungsfähigen Zähler erforderlich sind.

Die folgende Darstellung gibt eine Übersicht:

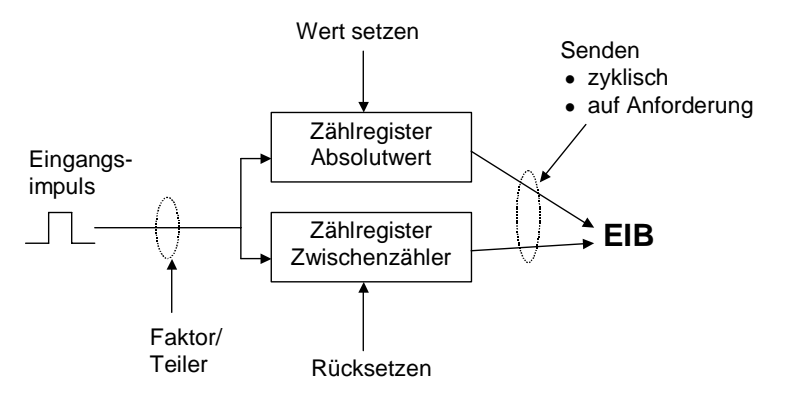

#### **Abb. 10: Funktionsprinzip des Impulszählers**

Neben dem absoluten Zähler kann ein Zwischenzähler freigegeben werden, der Differenzwerte misst (vergleichbar mit einem Tageskilometerzähler). Der Zwischenzähler startet immer bei null.

Um die Zählgeschwindigkeit anpassen zu können, sind Faktor und Teiler gemeinsam für beide Zähler einstellbar. Beide Zählerwerte können entweder zyklisch oder auf Anforderung auf den Bus gesendet werden.

<span id="page-17-0"></span>Für den Zwischenzähler kann ein Überlaufwert festgelegt werden. Bei Überlauf kann ein Telegramm gesendet werden.

- **Hinweis:** Bei Ausfall der Versorgungsspannung oder nach dem Programmieren des Gerätes werden die Zählerwerte auf den Startwert zurückgesetzt.
- **Hinweis:** Die maximale Zählfrequenz darf 1 Hz nicht überschreiten. Die minimale Impulsdauer beträgt 50 ms. Die max. kapazitive Last am Eingang beträgt 22nF.
- **Hinweis:** Zum Auslesen des Signals eines S<sub>0</sub>-Impulsausgangs (z.B. an einem Energieverbrauchszähler) ist ein BE/M 4.12.1 zu verwenden. Es ist darauf zu achten, dass der S<sub>0</sub>-Impulsausgang galvanisch vom Netz getrennt ist. Je nach Art des Impulsausgangs ist weiterhin auf die Polarität zu achten.

#### **3.9 Verhalten bei Spannungsausfall und – wiederkehr**

#### **Verhalten bei Busspannungsausfall**

Bei Ausfall der Busspannung bleibt die Gerätefunktion erhalten, sofern die Versorgungsspannung des Raum-Controllers erhalten bleibt. Die Eingänge können daher weiterhin zur Bedienung von Ausgängen verwendet werden, sofern die zugehörigen Aktormodule in demselben Raum-Controller montiert sind.

# **Verhalten nach Busspannungswiederkehr**

Bei Busspannungswiederkehr werden nach der Initialisierungszeit die Eingänge abgefragt und die Objektwerte entsprechend aktualisiert, sofern dies in der Funktion bzw. in den Parametern so vorgesehen ist.

Das Verhalten ist abhängig von der Funktion des Kanals. Die folgende Liste gibt einen Überblick:

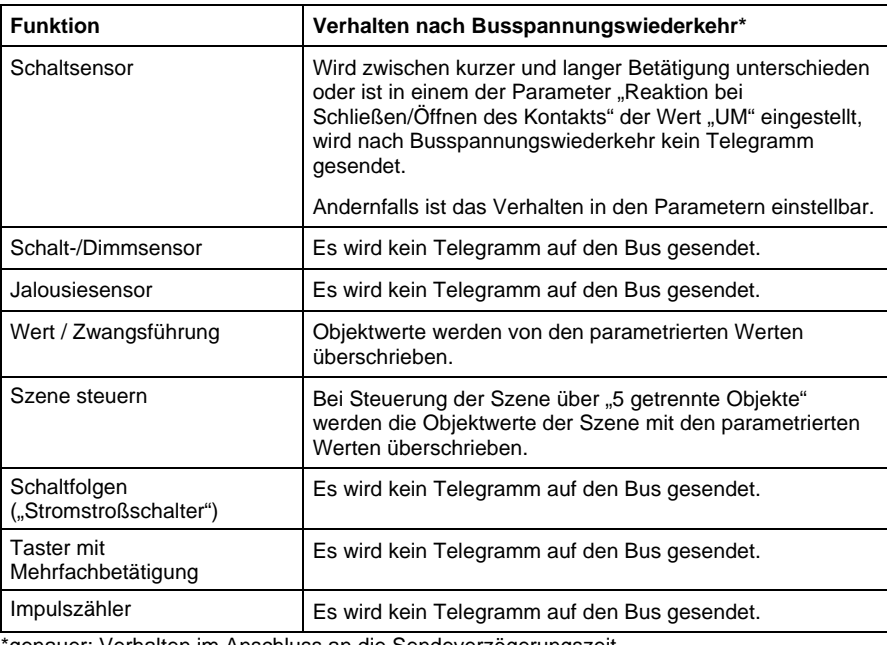

\*genauer: Verhalten im Anschluss an die Sendeverzögerungszeit

Weitere Einzelheiten zum Verhalten nach Busspannungswiederkehr finden Sie im Handbuch zum Raum-Controller.

# <span id="page-18-0"></span>ABB i-bus® EIB / KNX **Anwendung und Planung**

# **Verhalten bei Ausfall der Versorgungsspannung**

Ist die Versorgungsspannung des Raum-Controllers ausgefallen, haben auch die Module keine Funktion mehr. Dies ist unabhängig davon, ob die Busspannung weiterhin anliegt.

# **Verhalten nach Wiederkehr der Versorgungsspannung**

Wird die Versorgungsspannung des Raum-Controller-Grundgerätes zugeschaltet, verhält sich das Gerät identisch mit dem Verhalten nach Busspannungswiederkehr.

#### **3.10 Verhalten nach der Programmierung**

Nach der Programmierung verhält sich das Gerät wie nach Busspannungswiederkehr.

# <span id="page-19-0"></span>**4 Projektierung und Programmierung**

**4.1 Überblick über die Funktionen** 

> Der Raum-Controller besitzt ein einziges Anwendungsprogramm "Raum-Controller modular, 8f/1", über das die Gerätefunktion eingestellt wird. Die Programmierung erfordert die EIB Tool Software ETS2 **V1.3a** oder höher.

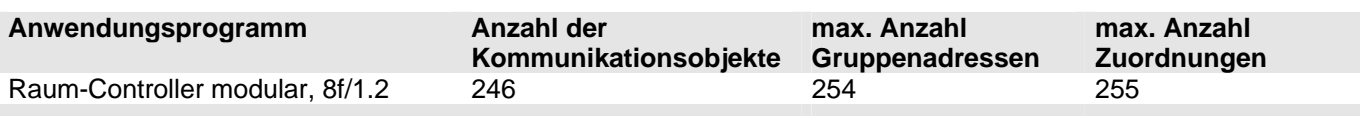

Folgende Funktionen können für jeden Eingang getrennt eingestellt werden:

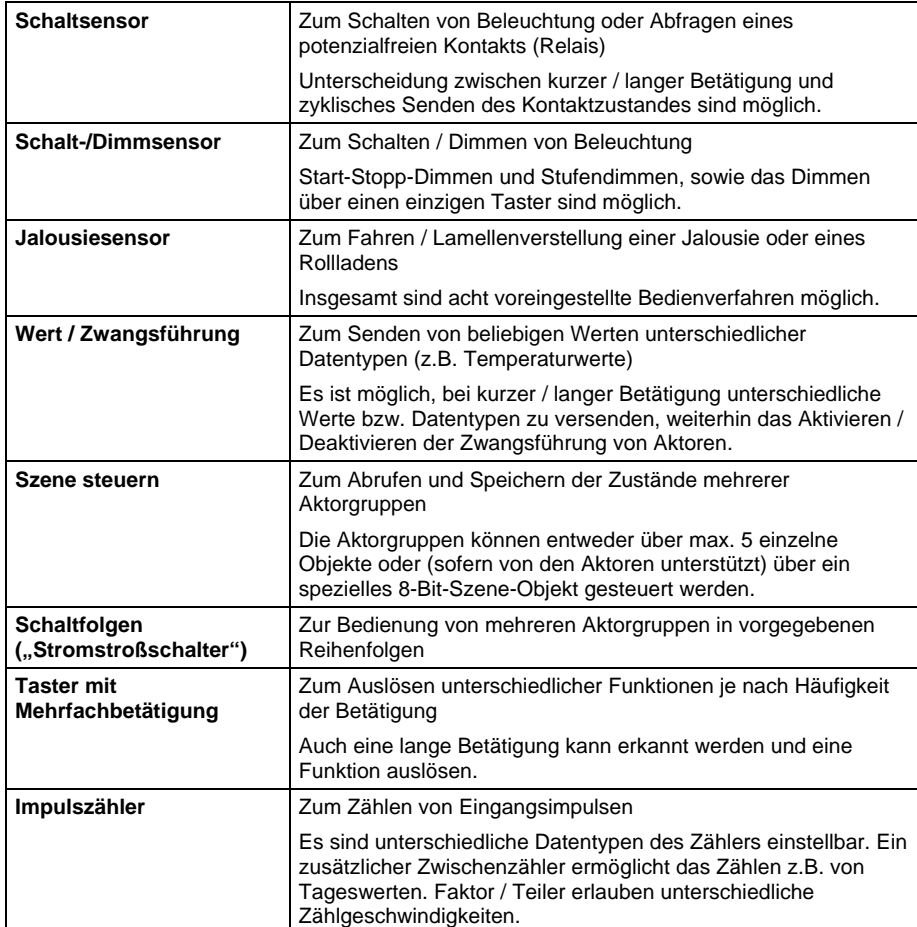

# <span id="page-20-0"></span>**4.2 Funktion ..Schaltsensor**"

Die folgenden Parameter und Objekte sind sichtbar, wenn die Funktion "Schaltsensor" ausgewählt wurde.

# **4.2.1 Parameterfenster**

In den Parametern kann zunächst eingestellt werden, ob zwischen kurzer und langer Betätigung unterschieden werden soll.

*Parameterfenster bei "Unterscheidung zwischen kurzer und langer Betätigung" = "nein":* 

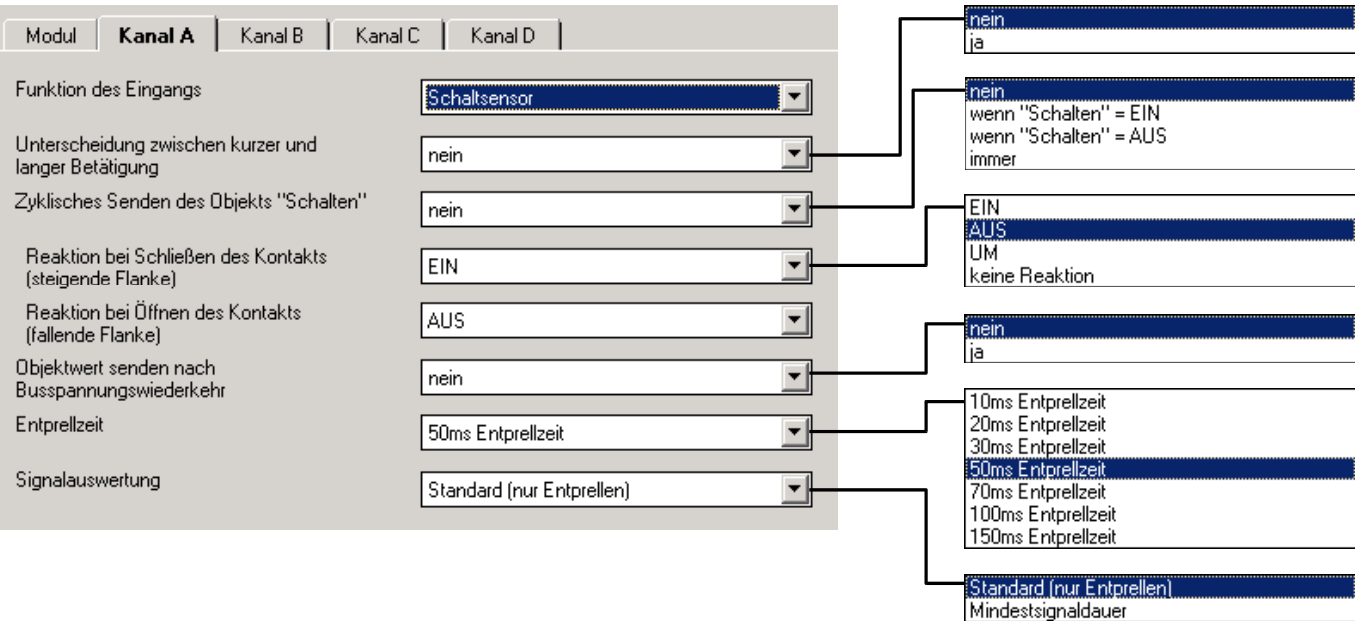

# **Parameter "Unterscheidung zwischen kurzer und langer Betätigung"**

Legt fest, ob der Eingang zwischen kurzer und langer Betätigung unterscheidet.

Bei "ja" wird nach Öffnen/Schließen des Kontakts zunächst gewartet, ob eine lange bzw. kurze Betätigung vorliegt. Erst danach wird eine mögliche Reaktion ausgelöst. Die folgende Zeichnung veranschaulicht die Funktion:

<span id="page-20-1"></span>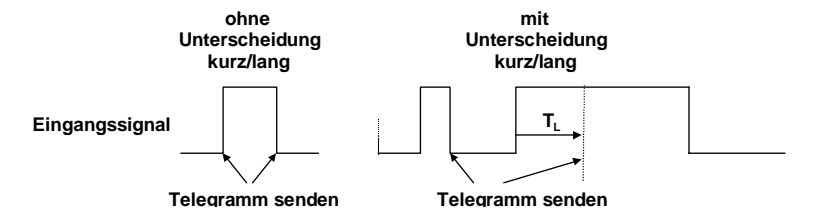

**Abb. 11: Unterscheidung kurze/lange Betätigung der Funktion "Schalten"**

TL ist die Zeitdauer, ab der eine lange Betätigung erkannt wird.

# Parameter "Zyklisches Senden des Objekts 'Schalten' "

Gibt das zyklische Senden des Objekts "Telegr. Schalten" frei.

Das zyklische Senden kann z.B. zur Lebenszeichenüberwachung des Sensors verwendet werden. Ist der Parameterwert "immer" eingestellt, sendet Objekt unabhängig von seinem Wert zyklisch auf den Bus.

Ist der Parameterwert "wenn .Telgr. Schalten' = EIN" oder "wenn .Telegr. Schalten' = AUS" eingestellt, wird nur der entsprechende Objektwert zyklisch gesendet.

Nähere Informationen zum Thema "Zyklisches Senden" erhalten Sie in Abschnitt [3.4.](#page-12-1)

#### Parameter "Reaktion bei Schließen des Kontakts" bzw. **"Reaktion bei Öffnen des Kontakts"**

Legt die Reaktion des Objekts "Telegr. Schalten" fest, wenn am Eingang eine Flanke erkannt wird.

Es kann für jede Flanke eingestellt werden, ob der Objektwert "EIN"-, "AUS"oder "UM"-geschaltet werden soll, oder ob keine Reaktion erfolgen soll.

Ist zyklisches Senden parametriert, kann durch Einstellung des Parameterwerts "zyklisches Senden beenden" eine Betätigung des Eingangs das zyklische Senden beenden, ohne dass ein neuer Objektwert gesendet wird. Der Parameter ist sichtbar, wenn nicht zwischen kurzer und langer Betätigung unterschieden wird.

#### Parameter "Telegramm wird wiederholt alle (,Sendezykluszeit') "

Legt fest, in welchen Zeitabständen der Objektwert "Telegr. Schalten" gesendet wird. Der Parameter ist sichtbar, wenn zyklisches Senden eingestellt wurde.

### Parameter "Objektwert senden nach Busspannungswiederkehr"

Veranlasst das Senden des Obiekts "Telegr. Schalten" nach Busspannungswiederkehr.

Ein Wert wird nur auf den Bus gesendet, wenn in keinem der beiden Parameter "Reaktion bei Öffnen/Schließen des Kontakts (...)" der Wert "UM" eingestellt ist. Hat einer der beiden Parameter den Wert "UM", wird nach Busspannungswiederkehr generell kein Wert auf den Bus gesendet.

#### **Parameter "Entprellzeit"**

Die Entprellung verhindert ungewolltes mehrfaches Betätigen des Eingangs, z.B. durch Prellen des Kontakts. Zur genauen Funktion dieses Parameters siehe im Abschnitt [3.2.](#page-11-1)

## **Parameter ..Signalauswertung"**

Dient zum Einstellen einer Mindestsignaldauer.

Nach einer Flanke wartet der Eingang die Mindestsignaldauer ab. Erst wenn während dieser Zeit keine weitere Flanke auftritt, ist der Flankenwechsel gültig. Tritt eine weitere Flanke auf, startet die Mindestsignaldauer neu. Die Mindestsignaldauer ist für die steigende und fallende Flanke getrennt einstellbar. Näheres zur Funktion finden Sie im Abschnitt [3.2.](#page-11-1)

Der Parameter ist sichtbar, wenn nicht zwischen kurzer und langer Betätigung unterschieden wird.

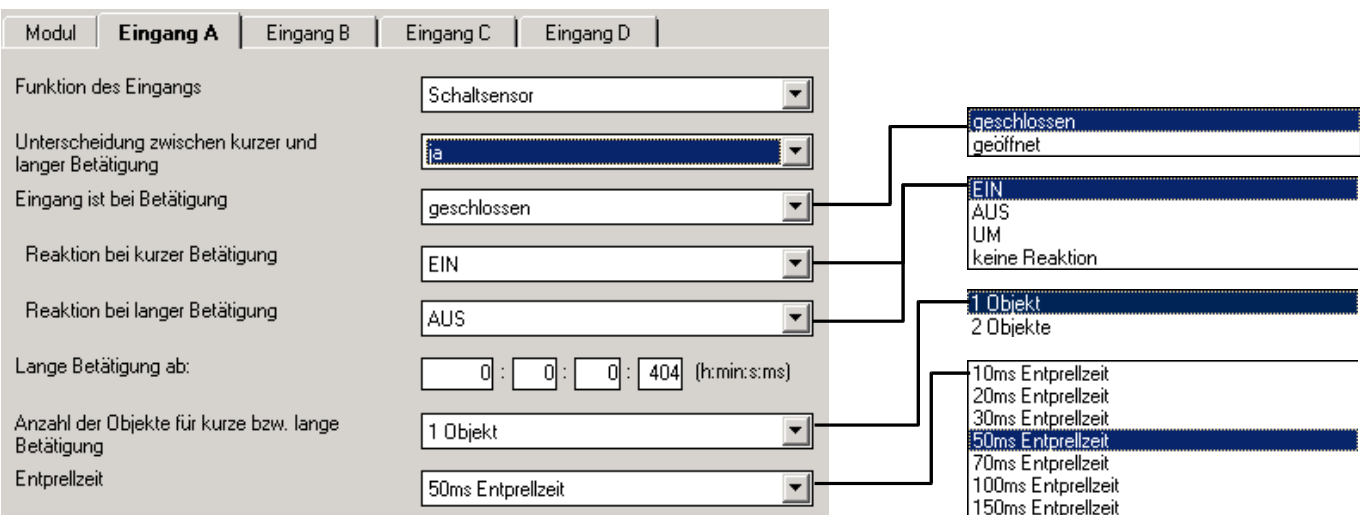

<span id="page-22-0"></span>*Parameterfenster bei "Unterscheidung zwischen kurzer und langer Betätigung" = "ja":* 

## Parameter "Eingang ist bei Betätigung"

Legt fest, ob der Kontakt am Eingang ein "Öffner" oder "Schließer" ist.

# Parameter "Reaktion bei kurzer Betätigung" bzw. **"Reaktion bei langer Betätigung"**

Legt die Reaktion des Objekts "Telegr. Schalten" fest, wenn am Eingang eine kurze bzw. lange Betätigung erkannt wird.

Der Objektwert wird aktualisiert, sobald feststeht, ob eine kurze oder lange Betätigung vorliegt.

# Parameter "Lange Betätigung ab"

Legt die Zeitdauer  $T_L$  fest, ab der eine Betätigung als "lang" interpretiert wird (siehe [Abb. 11\)](#page-20-1).

# **Parameter "Anzahl der Objekte für lange und kurze Betätigung"**

Gibt das zusätzliche Objekt "Telegr. Schalten -lang" frei.

Dieses Objekt sendet dann ausschließlich bei langer Betätigung, während "Telegr. Schalten" ausschließlich auf kurze Betätigung reagiert.

#### **Parameter "Entprellzeit"**

Die Entprellung verhindert ungewolltes mehrfaches Betätigen des Eingangs, z.B. durch Prellen des Kontakts. Zur genauen Funktion dieses Parameters siehe im Abschnitt [3.2.](#page-11-1)

## **4.2.2 Überblick über die Objekte**

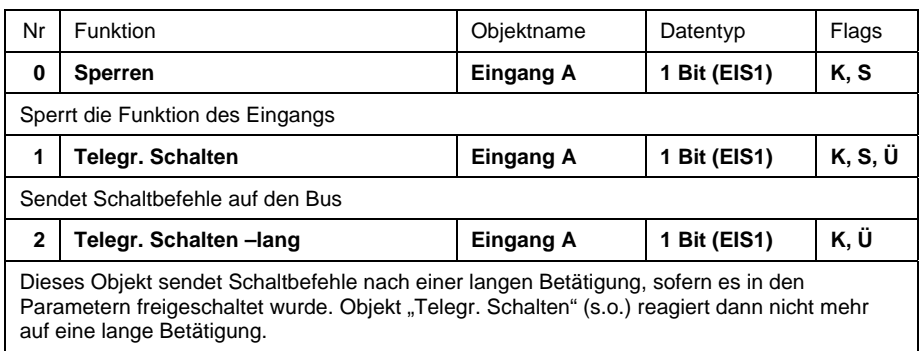

## <span id="page-23-0"></span>**4.2.3 Detaillierte Beschreibung der Objekte**

# Objekt "Telegr. Schalten": 1 Bit (EIS1)

Entsprechend der Parametereinstellung kann dieses Objekt über eine Betätigung des Eingangs EIN-, AUS- oder UM-geschaltet werden.

# Objekt "Telegr. Schalten –lang": 1 Bit (EIS1)

Dieses Objekt ist sichtbar, wenn der Parameter *"Unterscheidung zwischen kurzer und langer Betätigung"* = "ja" ist und der Parameter *"Anzahl der Objekte für kurze bzw. lange Betätigung"* = "2 Objekte" ist. Dieses zusätzliche Objekt ist der langen Betätigung zugeordnet.

# Objekt "Sperren": 1 Bit (EIS1)

Sperrt die Funktion des Eingangs, so dass keine Änderung des Eingangssignals möglich ist. Näheres zur Objektfunktion siehe in Abschnitt [3.1.](#page-11-2)

## <span id="page-24-0"></span>**4.3 Funktion "Schalt-/Dimmsensor"**

Im folgenden werden alle Parameter und Objekte beschrieben, die sichtbar sind, wenn der Eingang mit der Funktion "Schalt-/Dimmsensor" betrieben wird. Die Funktion erlaubt die Bedienung von dimmbarer Beleuchtung. 1- Taster-Bedienung ist möglich.

Weitere Details zur Dimmfunktion finden Sie im Abschnitt [3.5.](#page-12-2)

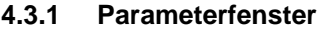

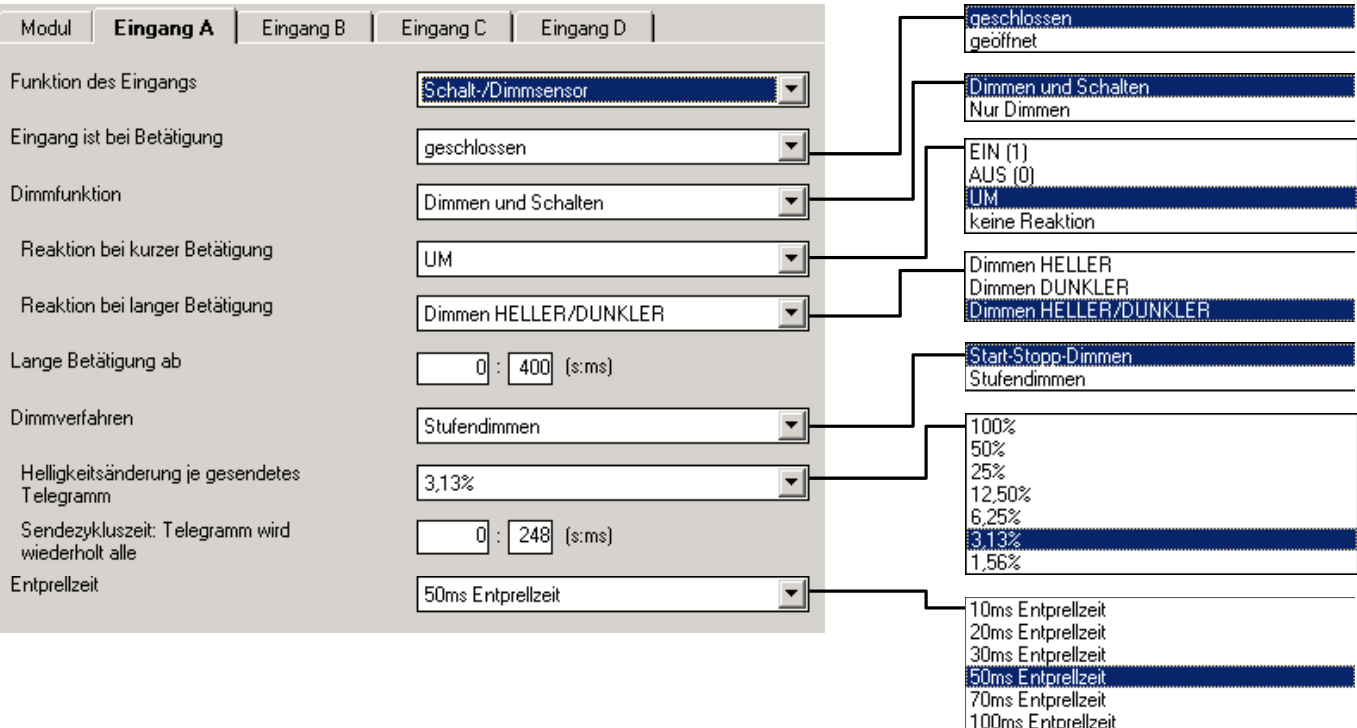

# Parameter "Eingang ist bei Betätigung"

Legt fest, ob es sich bei dem Kontakt am Eingang um einen Öffner ("geöffnet") oder Schließer ("geschlossen") handelt.

## **Parameter ,,Dimmfunktion"**

Legt fest, ob die Beleuchtung nur gedimmt wird ("nur dimmen") oder ob sie zusätzlich auch geschaltet werden soll ("dimmen und schalten"). In diesem Fall wird über eine lange Betätigung gedimmt und über eine kurze Betätigung geschaltet.

150ms Entprellzeit

Der Vorteil der Einstellung "nur dimmen" liegt darin, dass nicht zwischen kurzer und langer Betätigung unterschieden wird. Damit erfolgt der Dimmbefehl sofort nach Betätigung, da das Gerät nicht erst abwartet, ob eine lange Betätigung vorliegt.

# **Parameter "Reaktion bei kurzer Betätigung"**

Legt fest, wie eine kurze Betätigung den Wert des Objekts "Telegr. Schalten" verändert.

Mit diesem Parameter wird eingestellt, ob das Objekt "Telegr. Schalten" bei kurzer Betätigung UM-schaltet (typisch: 1-Taster-Dimmen) oder nur AUSbzw. EIN-schaltet (typisch: 2-Taster-Dimmen).

Dieser Parameter ist sichtbar, wenn im Parameter *"Dimmfunktion"* der Wert "Schalten und Dimmen" eingestellt wird.

#### Parameter "Reaktion bei langer Betätigung"

Legt fest, wie eine lange Betätigung den Wert des Obiekts "Telegr. Dimmen" ändert.

Mit diesem Parameter wird eingestellt, ob das Objekt "Telegr. Dimmen" bei langer Betätigung ein HELLER- oder ein DUNKLER-Telegramm versendet. Bei 1-Taster-Dimmen ist hier der Parameter "Dimmen HELLER/DUNKLER" einzustellen. In diesem Fall wird der Dimm-Befehl entgegengesetzt zum letzten Dimm-Befehl versendet. Dieser Parameter ist sichtbar, wenn im Parameter "Dimmfunktion" der Wert "Dimmen und Schalten" eingestellt wird.

#### **Parameter "Reaktion bei Betätigung"**

Hier wird eingestellt, welchen Wert das Objekt "Telegr. Dimmen" bei Betätigung sendet. Dieser Parameter ist sichtbar, wenn die Dimmfunktion "Nur Dimmen" eingestellt wird.

#### Parameter "Lange Betätigung ab"

Hier wird die Zeitdauer T<sub>L</sub> definiert, ab der eine Betätigung als "lang" interpretiert wird. Dieser Parameter ist sichtbar, wenn im Parameter "Dimmfunktion" der Wert "Schalten und Dimmen" eingestellt wird.

#### Parameter "Dimmverfahren"

Hier wird zwischen den Dimmverfahren "Start-Stopp-Dimmen" und "Stufendimmen" gewählt.

Normales *"Start-Stopp-Dimmen"* startet den Dimmvorgang mit einem Telegramm HELLER bzw. DUNKLER und beendet den Dimmvorgang mit einem STOPP-Telegramm. In diesem Fall ist kein zyklisches Senden des Dimmtelegramms erforderlich.

Bei *"Stufendimmen"* wird das Dimmtelegramm während einer langen Betätigung zyklisch gesendet. Nach Ende der Betätigung beendet ein STOPP-Telegramm den Dimmvorgang.

# Parameter "Helligkeitsänderung je gesendetes Telegramm"

Dieser Parameter ist nur bei "Stufendimmen" sichtbar. Es kann eingestellt werden, welche Helligkeitsänderung (in Prozent) ein zyklisch gesendetes Dimm-Telegramm bewirkt.

# Parameter "Sendezykluszeit: Telegramm wird wiederholt alle"

Ist "Stufendimmen" eingestellt, wird das Dimm-Telegramm während langer Betätigung zyklisch gesendet. Die Sendezykluszeit entspricht dem Zeitintervall zwischen zwei Telegrammen während des zyklischen Sendens.

#### **Parameter "Entprellzeit"**

Die Entprellung verhindert ungewolltes mehrfaches Betätigen des Eingangs, z.B. durch Prellen des Kontakts. Zur genauen Funktion dieses Parameters siehe im Abschnitt [3.2.](#page-11-1)

# <span id="page-26-0"></span>**4.3.2 Überblick über die Objekte**

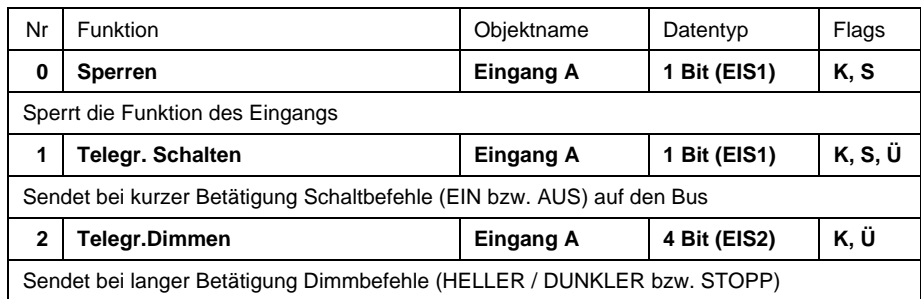

# **4.3.3 Detaillierte Beschreibung der Objekte**

# Objekt "Sperren": 1 Bit (EIS1)

Sperrt die Funktion des Eingangs, so dass keine Änderung des Eingangssignals möglich ist. Näheres zur Objektfunktion siehe in Abschnitt [3.1.](#page-11-2)

# Objekt "Telegr. Schalten": 1 Bit (EIS1)

Dieses Objekt ist sichtbar, wenn im Parameter "Dimmfunktion" der Wert "Schalten und Dimmen" eingestellt ist.

Entsprechend der Parametereinstellung kann bei kurzer Betätigung der Objektwert EIN, AUS oder UM geschaltet werden. Beim 1-Taster-Dimmen sollte dieses Objekt als nicht-sendende Gruppenadresse mit der Schalt-Rückmeldung des Dimmaktors verbunden werden. Damit ist der Eingang über den aktuellen Schaltzustand des Dimmaktors informiert.

# **Objekt "Telegr. Dimmen": 4 Bit (EIS2)**

Eine lange Betätigung des Eingangs bewirkt, dass über dieses Objekt ein Dimm-Befehl "HELLER" oder "DUNKLER" auf den Bus gesendet wird. Bei Ende der Betätigung wird ein STOPP-Befehl gesendet.

# <span id="page-27-0"></span>**4.4 Funktion**

**"Jalousiesensor"** 

Im folgenden werden alle Parameter und Objekte beschrieben, die sichtbar sind, wenn der Eingang mit der Funktion "Jalousiesensor" betrieben wird. Die Funktion erlaubt die Bedienung von Jalousien und Rollläden mit Tastern oder Schaltern. 1-Taster-Bedienung und 1-Schalter-Bedienung sind möglich.

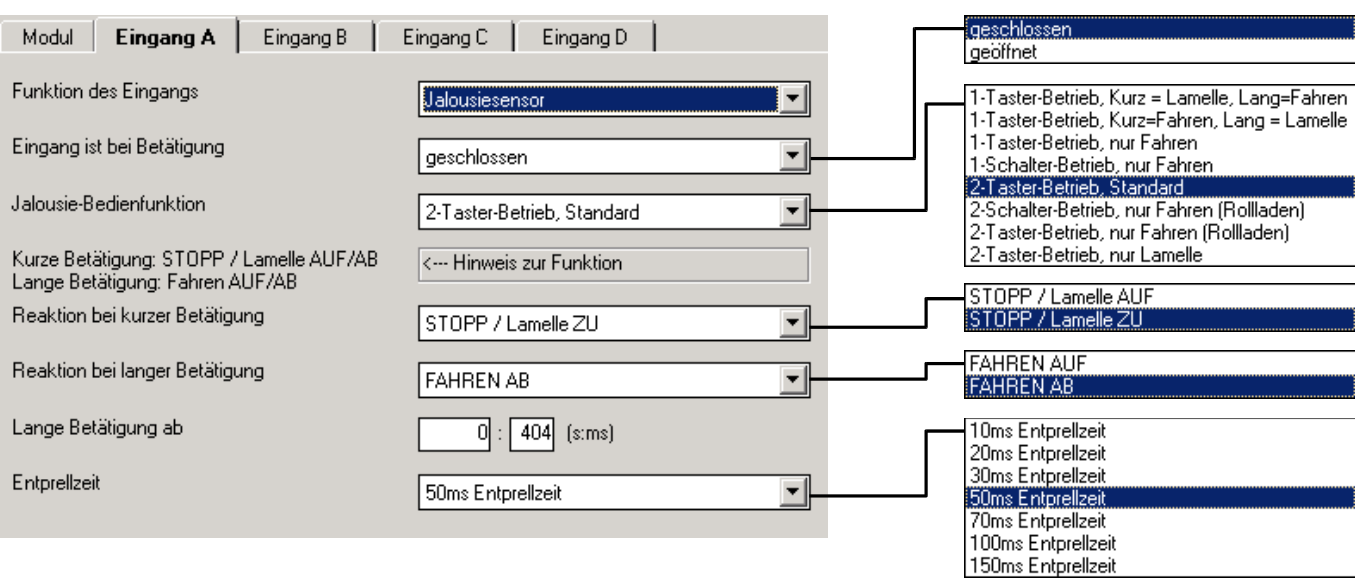

# Parameter "Eingang ist bei Betätigung"

Hier wird eingestellt, ob es sich bei dem Kontakt am Eingang um einen Öffner ("geöffnet") oder Schließer ("geschlossen") handelt.

# **Parameter "Bedienfunktion"**

Dieser Parameter definiert die Art der Bedienung. Die folgende Tabelle gibt einen Überblick über die Bedienarten:

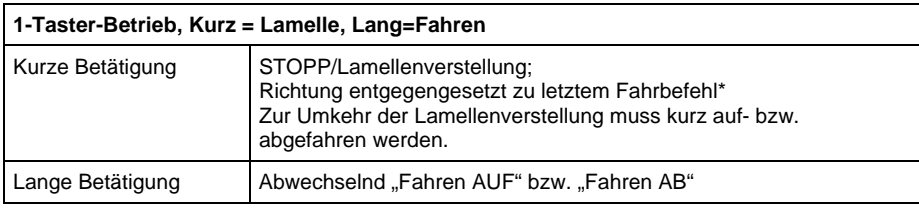

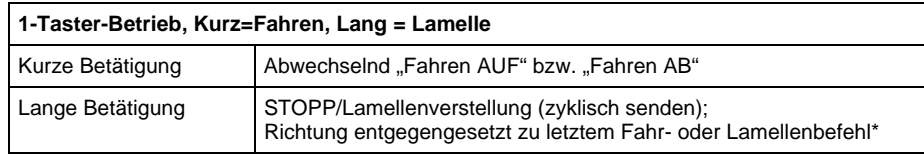

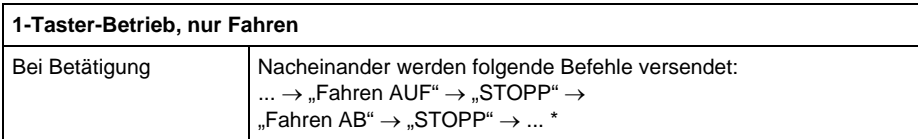

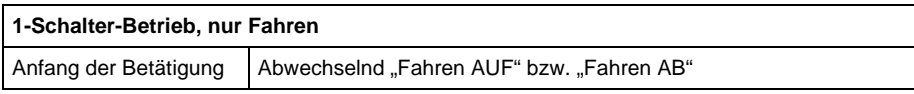

# **4.4.1 Parameterfenster**

# ABB i-bus® EIB / KNX **Projektierung und Programmierung**

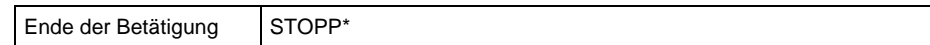

**\* Hinweis:** Befindet sich der Aktor in einer Endstellung (siehe Objekte "Endstellung oben" bzw. "Endstellung unten"), so ist die Fahrtrichtung vorgegeben.

> Im 1-Taster/Schalter-Betrieb wird die letzte Fahrtrichtung über die letzte Aktualisierung des Objekts "Telegr. Jalousie AUF/AB" ermittelt.

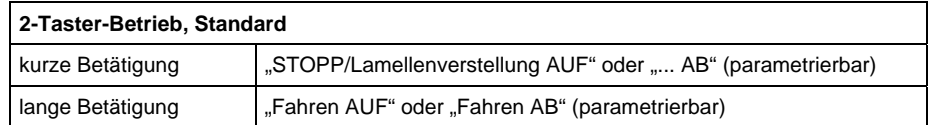

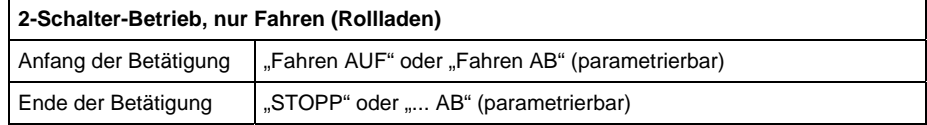

# **2-Taster-Betrieb, nur Fahren (Rollladen)**  Bei Betätigung Nacheinander werden folgende Befehle versendet:  $... \rightarrow$  "Fahren AUF"  $\rightarrow$  "STOPP"  $\rightarrow ...$  oder  $... \rightarrow$  "Fahren AB"  $\rightarrow$  "STOPP"  $\rightarrow ...$

# **2-Taster-Betrieb, nur Lamelle**  Bei Betätigung | Lamellenverstellung AUF" oder ..... AB" (parametrierbar)

# **Parameter "Reaktion bei Betätigung"**

Dieser Parameter ist sichtbar, wenn nicht zwischen kurzer und langer Betätigung unterschieden wird. Es kann eingestellt werden, ob der Eingang Befehle für die Fahrtrichtung aufwärts ("AUF") oder abwärts ("AB") auslöst.

## Parameter "Reaktion bei kurzer Betätigung" bzw. **"Reaktion bei langer Betätigung"**

Dieser Parameter ist in Betriebsarten sichtbar, in denen zwischen kurzer und langer Betätigung unterschieden wird. Es kann eingestellt werden, ob der Eingang Befehle für die Fahrtrichtung aufwärts ("AUF") oder abwärts ("AB") auslöst.

# Parameter "Lange Betätigung ab"

Dieser Parameter ist in Betriebsarten sichtbar, in denen zwischen kurzer und langer Betätigung unterschieden wird. Hier wird die Zeitdauer definiert, ab der eine Betätigung als "lang" interpretiert wird.

## **Parameter "Telegramm 'Lamelle' wird wiederholt alle"**

Dieser Parameter ist in Betriebsarten sichtbar, in denen das Objekt "Telegr. STOPP/Lamellenverst." während langer Betätigung zyklisch auf den Bus gesendet wird. Hier wird der zeitliche Abstand zwischen zwei Telegrammen eingestellt.

# **Parameter ..Entprellzeit"**

Die Entprellung verhindert ungewolltes mehrfaches Betätigen des Eingangs, z.B. durch Prellen des Kontakts. Zur genauen Funktion dieses Parameters siehe unter Abschnitt [3.2.](#page-11-1)

# <span id="page-29-0"></span>**4.4.2 Überblick über die Objekte**

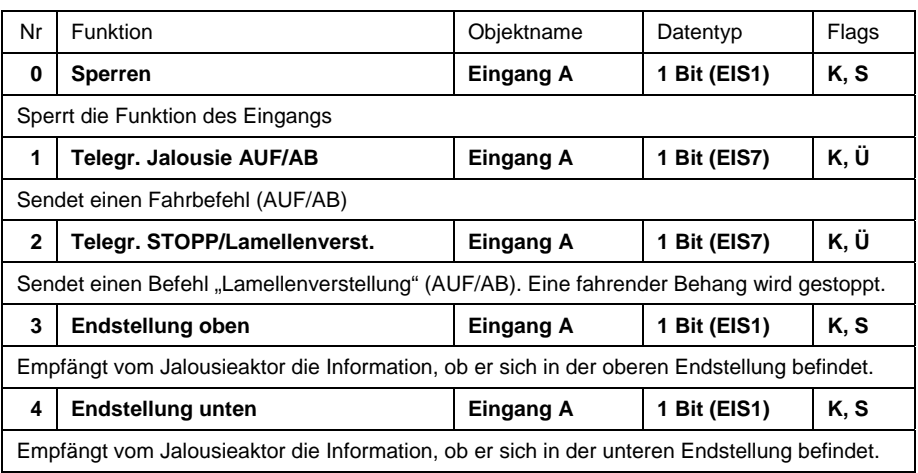

# **4.4.3 Detaillierte Beschreibung der Objekte**

# Objekt "Sperren": 1 Bit (EIS1)

Sperrt die Funktion des Eingangs, so dass keine Änderung des Eingangssignals möglich ist. Näheres zur Objektfunktion siehe in Abschnitt [3.1.](#page-11-2)

# Objekt "Telegr. Jalousie AUF/AB": 1 Bit (EIS7)

Dieses Kommunikationsobjekt sendet einen Jalousie-Fahrbefehl (AUF bzw. AB) auf den Bus. Durch den Empfang von Telegrammen erkennt das Gerät zudem Fahrbefehle eines anderen Sensors.

> Telegrammwert "0" AUF "1" AB

# Objekt "Telegr. STOPP/Lamellenverst.": 1 Bit (EIS7)

Dieses Kommunikationsobjekt sendet einen Befehl STOPP bzw. Lamellenverstellung.

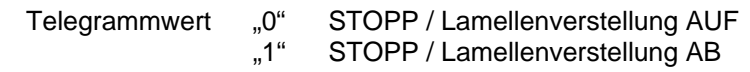

# Objekt "Endstellung oben": 1 Bit (EIS1)

Über dieses Objekt meldet der Jalousieaktor, ob er sich in der oberen Endlage befindet. Das Objekt ist für die 1-Taster-Bedienung vorgesehen.

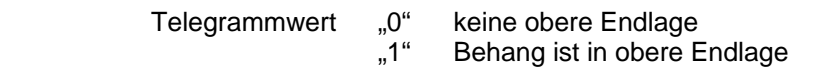

# Objekt "Endstellung unten": 1 Bit (EIS1)

Über dieses Objekt meldet der Jalousieaktor, ob er sich in der unteren Endlage befindet. Das Objekt ist für die 1-Taster-Bedienung vorgesehen.

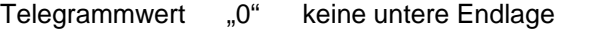

"1" Behang ist in unterer Endlage

#### <span id="page-30-0"></span>**4.5 Funktion ..Wert / Zwangsführung"**

Im folgenden werden alle Parameter und Objekte beschrieben, die sichtbar sind, wenn der Eingang mit der Funktion "Wert / Zwangsführung" betrieben wird. Die Funktion erlaubt das Versenden von Werten beliebiger Datentypen.

# **4.5.1 Parameterfenster**

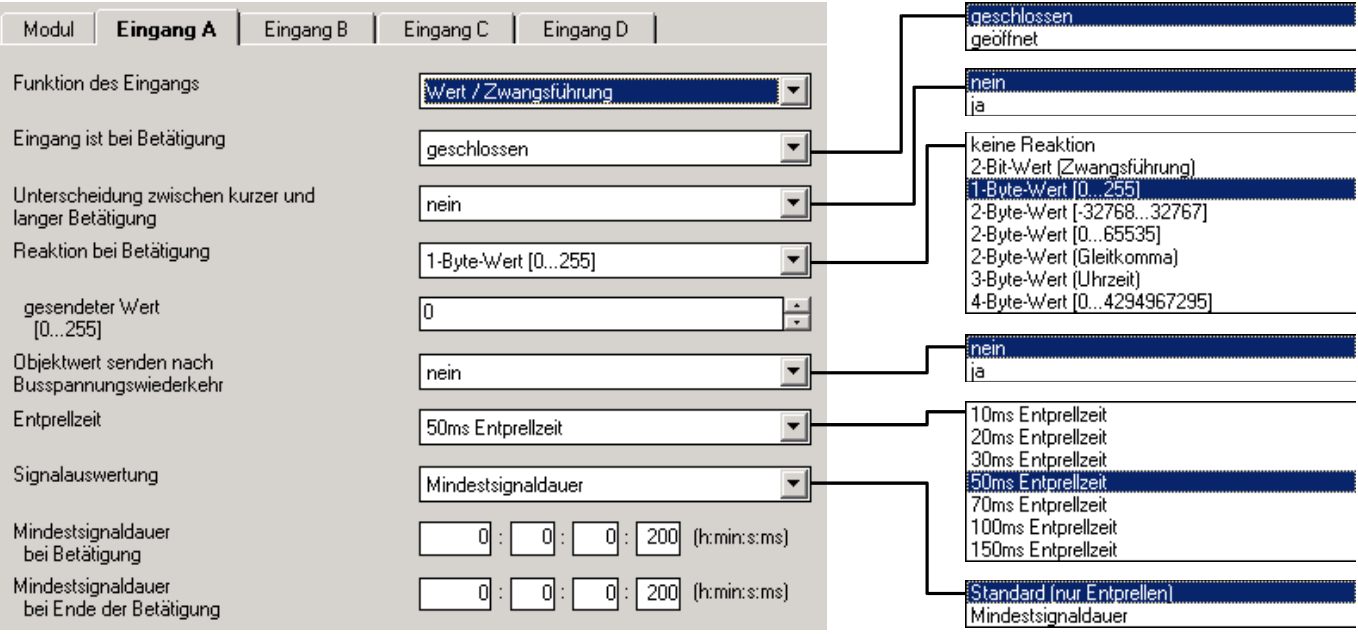

# Parameter "Eingang ist bei Betätigung"

Dieser Parameter legt fest, ob der Kontakt am Eingang bei Betätigung "geschlossen" (Schließer) oder "geöffnet" (Öffner) ist.

## Parameter "Unterscheidung zwischen kurzer und langer Betätigung"

In diesem Parameter wird eingestellt, ob der Eingang zwischen kurzer und langer Betätigung unterscheidet. Bei "ja" wird nach einer Betätigung zunächst gewartet, ob eine kurze oder lange Betätigung vorliegt und danach entsprechend reagiert.

## **Parameter "Reaktion bei Betätigung"**

Dieser Parameter ist sichtbar, wenn nicht zwischen kurzer und langer Betätigung unterschieden wird. Er legt den Datentyp fest, der bei Betätigung des Kontakts gesendet wird.

## Parameter ..Reaktion bei kurzer Betätigung" bzw. **"Reaktion bei langer Betätigung"**

Dieser Parameter ist sichtbar, wenn zwischen kurzer und langer Betätigung unterschieden wird. Er legt den Datentyp fest, der bei kurzer bzw. langer Betätigung gesendet wird.

#### **Parameter ..Gesendeter Wert"**

Dieser Parameter definiert den Wert, der bei Betätigung gesendet wird. Der Wertebereich ist abhängig vom eingestellten Datentyp. Bei Unterscheidung zwischen kurzer und langer Betätigung sind hier zwei Werte einstellbar.

# Parameter "Lange Betätigung ab"

Hier wird die Zeitdauer T<sub>L</sub> definiert, ab der eine Betätigung als "lang" interpretiert wird. Dieser Parameter ist sichtbar, wenn zwischen kurzer und langer Betätigung unterschieden wird.

# <span id="page-31-0"></span>Parameter .. Objektwert senden nach Busspannungswiederkehr"

Hier wird eingestellt, ob das Objekt "Telegr. Wert" nach Busspannungswiederkehr auf den Bus gesendet wird. Dieser Parameter ist sichtbar, wenn nicht zwischen kurzer und langer Betätigung unterschieden wird.

#### **Parameter "Entprellzeit"**

Die Entprellung verhindert ungewolltes mehrfaches Betätigen des Eingangs, z.B. durch Prellen des Kontakts. Zur genauen Funktion dieses Parameters siehe im Abschnitt [3.2.](#page-11-1)

# **Parameter "Signalauswertung"**

Dient zum Einstellen einer Mindestsignaldauer.

Nach einer Flanke wartet der Eingang die Mindestsignaldauer ab. Erst wenn während dieser Zeit keine weitere Flanke auftritt, ist der Flankenwechsel gültig. Tritt eine weitere Flanke auf, startet die Mindestsignaldauer neu. Die Mindestsignaldauer ist für die steigende und fallende Flanke getrennt einstellbar. Näheres zur Funktion finden Sie im Abschnitt [3.2.](#page-11-1)

Der Parameter ist sichtbar, wenn nicht zwischen kurzer und langer Betätigung unterschieden wird.

# **4.5.2 Überblick über die Objekte**

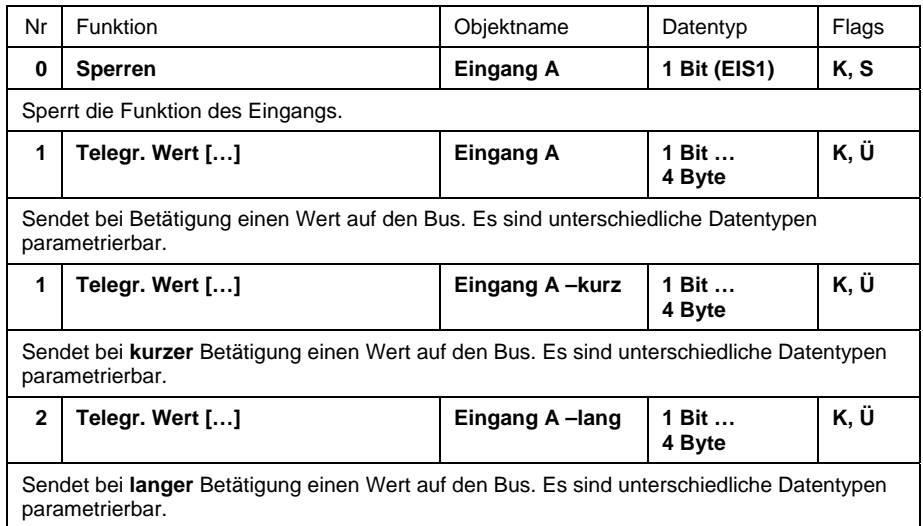

# **4.5.3 Detaillierte Beschreibung der Objekte**

# **Objekt** "Sperren": 1 Bit (EIS1)

Sperrt die Funktion des Eingangs, so dass keine Änderung des Eingangssignals möglich ist. Näheres zur Objektfunktion siehe in Abschnitt [3.1.](#page-11-2)

# **Objekt "Telegr. Wert (...)" (versch. Datentypen)**

Sendet beim Öffnen oder Schließen des Kontakts einen Wert auf den Bus. Wert und Datentyp sind in den Parametern frei einstellbar.

Die folgende Tabelle gibt eine Übersicht über die verfügbaren Datentypen:

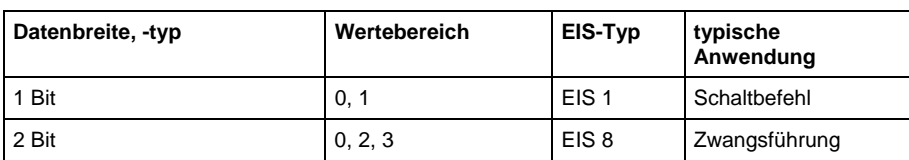

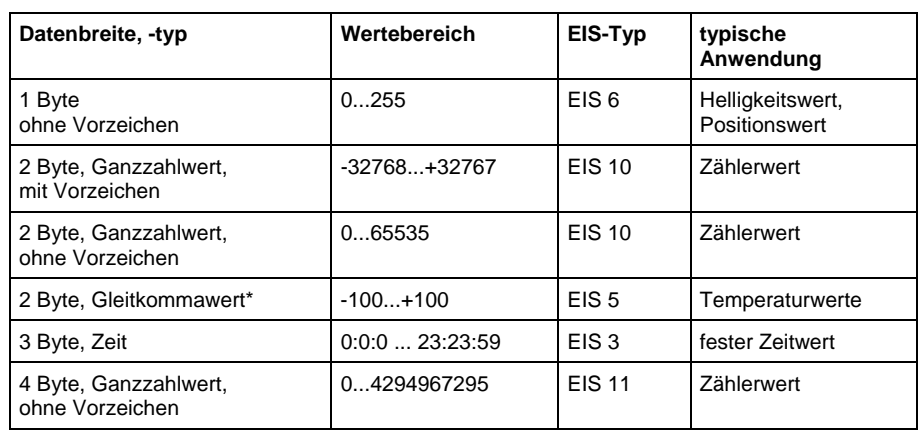

\*versendet Werte mit dem festen Exponenten von 3

Bei Unterscheidung zwischen kurzer und langer Betätigung sind je Eingang 2 Objekte sichtbar. Das eine Objekt sendet nur bei kurzer Betätigung, das andere Objekt nur bei langer Betätigung.

Hinweis: Standardmäßig ist bei den Objekten das Flag "Schreiben" gelöscht (Ausnahme: bei 1-Bit-Objekten). Damit kann der Objektwert nicht über den EIB geändert werden. Ist diese Funktion gewünscht, so ist das Flag "Schreiben" in der ETS zu setzen. Bei Busspannungswiederkehr wird der Objektwert mit dem parametrierten Wert überschrieben.

#### <span id="page-33-0"></span>**4.6 Funktion ..Szene steuern"**

Im folgenden werden alle Parameter und Objekte beschrieben, die sichtbar sind, wenn der Eingang mit der Funktion "Szene steuern" betrieben wird.

Es sind zwei unterschiedliche Arten von Szenen möglich:

#### **Szene über 5 getrennte Objekte**

Fünf Kommunikationsobjekte steuern direkt bis zu 5 Aktorgruppen (z.B. Leuchtengruppen). Jede Aktorgruppe kann unterschiedlich angesteuert werden. Die Werte der Szene sind im Eingang gespeichert. Beim Aufruf der Szene werden bis zu 5 Objekte versendet. Weitere Informationen erhalten Sie in Abschnitt [3.6.](#page-13-1)

#### **8-Bit-Szene**

Ein Kommunikationsobjekt versendet eine Szenennummer. Diese Nummer ist beliebig vielen Aktoren zugeordnet. Bei Empfang werden die in den Aktoren gespeicherten Werte aufgerufen. Beim Aufruf wird somit nur ein Objekt versendet.

Beide Szenenarten erlauben auch das Speichern der aktuellen Ausgangszustände der Aktoren als neue Szenenwerte. Weitere Informationen erhalten Sie in Abschnitt [3.6.](#page-13-1) 

# **4.6.1 Parameterfenster**

*Parameterfenster bei Steuerung der Szene über "5 getrennte Objekte":* 

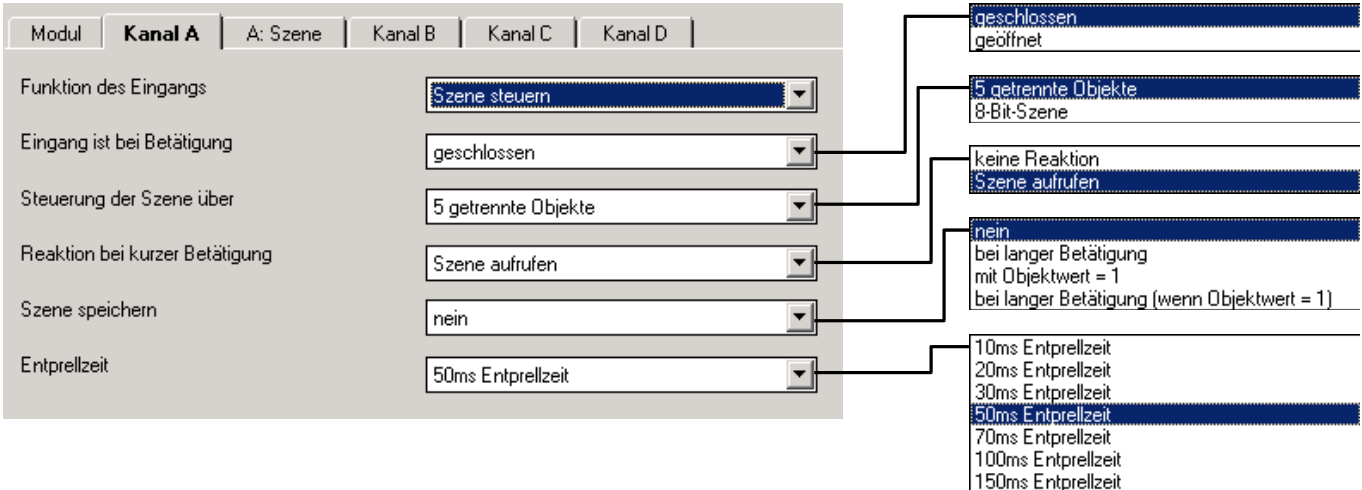

## *Parameterfenster bei Steuerung der Szene über "8-Bit-Szene":*

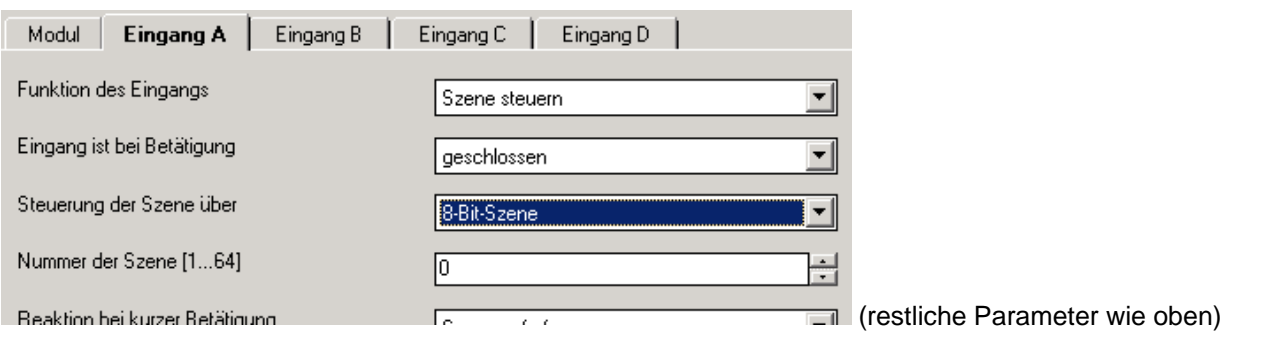

# Parameter "Eingang ist bei Betätigung"

Dieser Parameter legt fest, ob der Kontakt am Eingang bei Betätigung "geschlossen" ("Schließer") oder "geöffnet" ("Öffner") ist.

## Parameter "Steuerung der Szene über"

Hier kann eingestellt werden, wie die Szene aufgerufen wird. Dies kann über "5 getrennte Objekte" oder innerhalb einer "8-Bit-Szene" erfolgen. Letztere ruft Szene-Werte auf, die im Aktor gespeichert sind. Näheres hierzu siehe in Abschnitt [3.6.](#page-13-1)

# Parameter "Reaktion bei kurzer Betätigung"

Dieser Parameter legt fest, ob bei kurzer Betätigung des Eingangs eine Lichtszene aufgerufen wird oder ob keine Reaktion erfolgen soll.

# Parameter "Szene speichern"

Dieser Parameter legt fest, auf welche Weise eine Speicherung der aktuellen Szene ausgelöst werden kann und welche Funktion das Objekt "Szene speichern" hat. Dies ist abhängig von der Steuerung der Szene. Die folgende Tabelle gibt eine Übersicht:

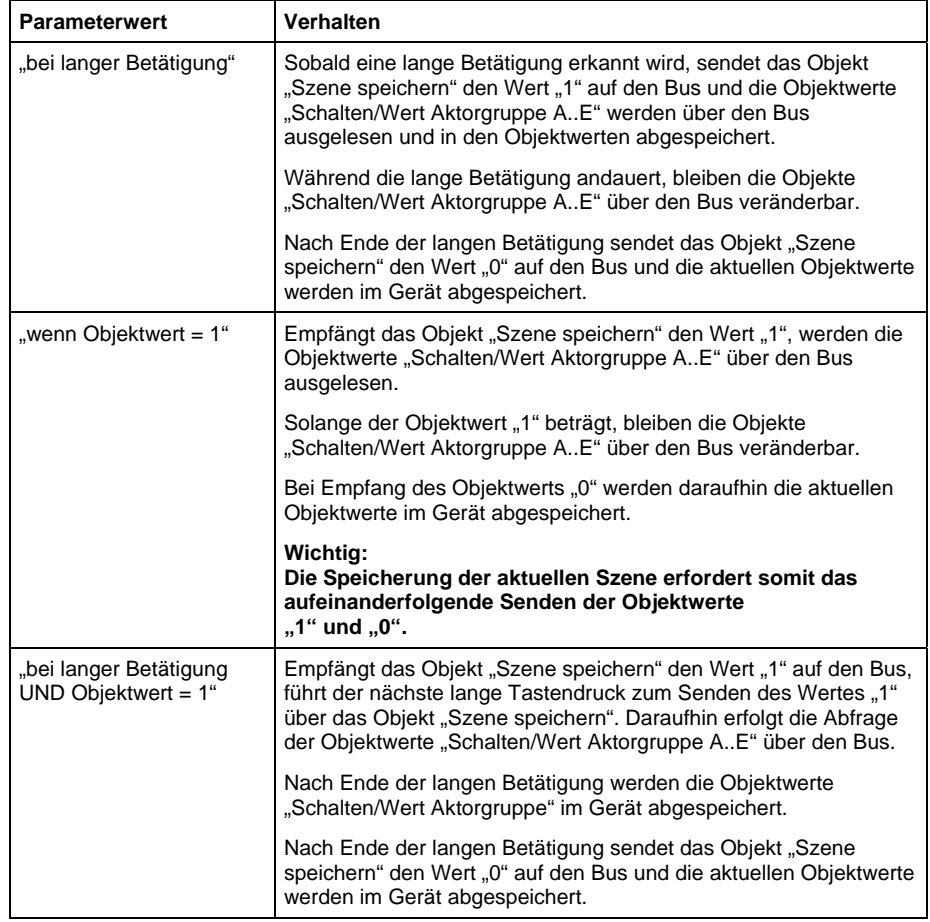

*Steuerung der Szene über "5 getrennte Objekte"*

Beim Speichern einer Szene werden die parametrierten Szenewerte durch die neuen überschrieben. Das Wiederherstellen der parametrierten Szenewerte kann nur durch eine Neuprogrammierung oder das Aus- und Einschalten der Versorgungsspannung erfolgen.

# <span id="page-35-0"></span>ABB i-bus® EIB / KNX **Projektierung und Programmierung**

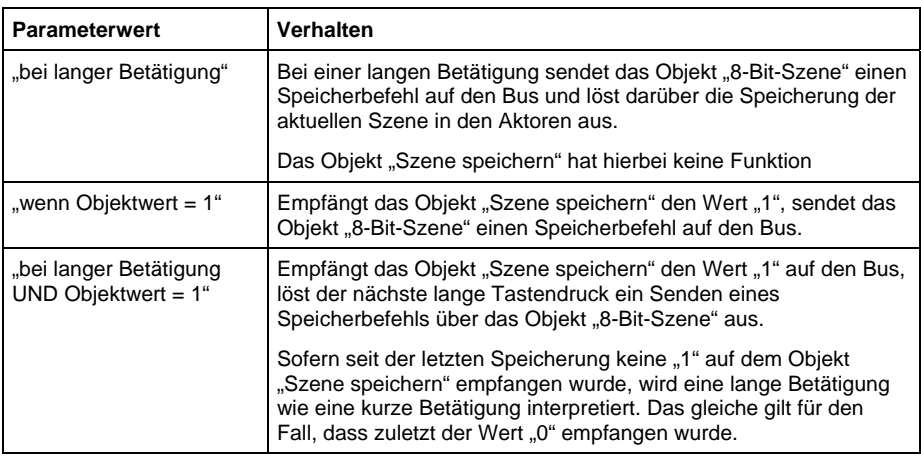

#### *Steuerung der Szene über "8-Bit-Szene"*

# Parameter "Lange Betätigung ab"

Dieser Parameter ist sichtbar, wenn die Speicherung der Szene über lange Betätigung möglich ist. Hier wird die Zeitdauer eingestellt, ab der eine Betätigung als "lang" interpretiert wird.

# **Parameter "Entprellzeit"**

Die Entprellung verhindert ungewolltes mehrfaches Betätigen des Eingangs, z.B. durch Prellen des Kontakts. Zur genauen Funktion dieses Parameters siehe unter Abschnitt [3.2.](#page-11-1)

*Zusätzliches Parameterfenster "A: Szene" bei Steuerung der Szene über "5 getrennte Objekte":* 

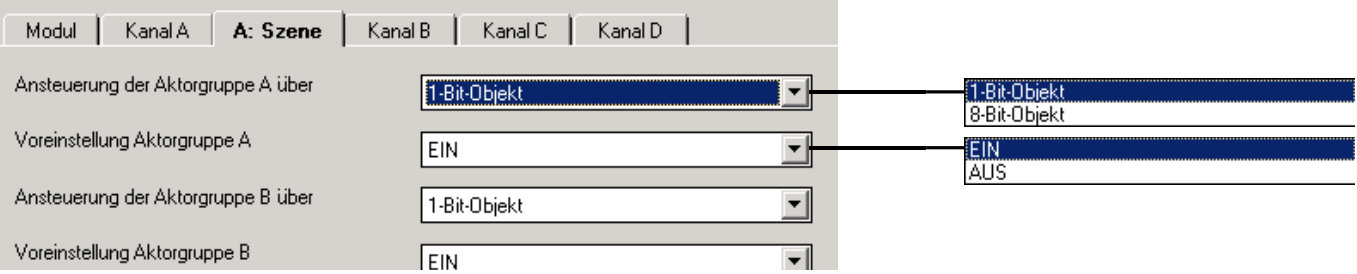

## Parameter "Ansteuerung der Aktorgruppe A..E über"

Es ist für jede Aktorgruppe einstellbar, ob die Ansteuerung über ein "1-Bit-Objekt" oder ein "8-Bit-Objekt" erfolgt. Entsprechend wird der Typ des Kommunikationsobjekts "Schalten/Wert Aktorgruppe A..E" eingestellt.

# Parameter "Voreinstellung Aktorgruppe A..E"

In diesem Parameter kann für jede Aktorgruppe A..E ein Wert voreingestellt werden. Falls eine Szene gespeichert wurde, werden nach Programmierung oder Busspannungswiederkehr und erneutem Aufruf der Szene die aktuellen Objektwerte der Aktorgruppen A..E mit den hier eingestellten Werten überschrieben.

### **4.6.2 Überblick über die Objekte**

#### *Szene über 5 getrennte Objekte*

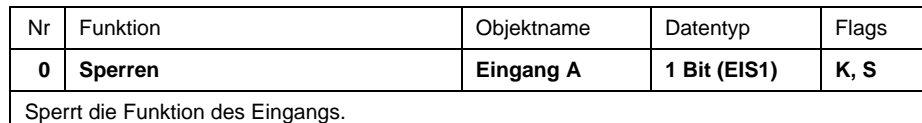

<span id="page-36-0"></span>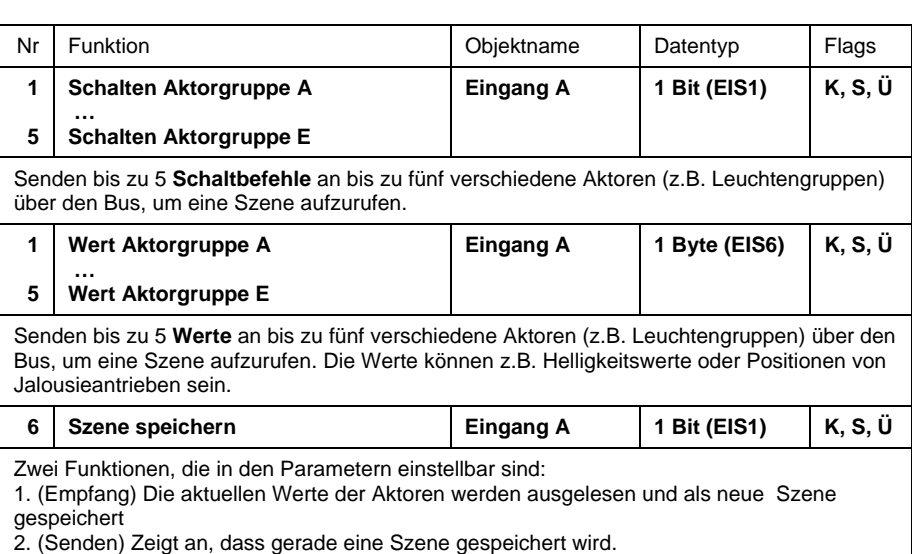

# *8-Bit-Szene*

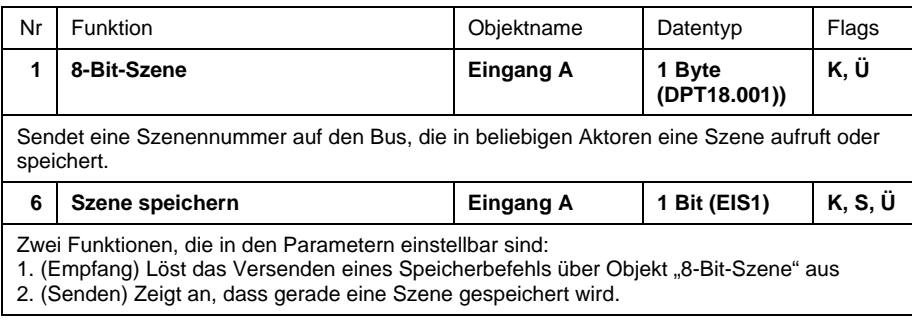

#### **4.6.3 Detaillierte Beschreibung der Objekte**

# Objekt "Sperren": 1 Bit (EIS1)

Sperrt die Funktion des Eingangs, so dass keine Änderung des Eingangssignals möglich ist. Näheres zur Objektfunktion siehe in Abschnitt [3.1.](#page-11-2)

## Objekt "Telegr. Schalten Aktor A ... E": 1 Bit (EIS1) bzw. "Telegr. Wert Aktorgruppe A ... E": 8 Bit (EIS6)

Diese Objekte steuern mehrere Aktoren bzw. Aktorgruppen, wahlweise über 1-Bit oder 8-Bit (parametrierbar). Beim Speichern der Szene liest das Gerät den aktuellen Wert über den Bus aus und speichert ihn in diesen Objekten.

Bei Versorgungsspannungswiederkehr werden die Objektwerte mit den parametrierten Werten überschrieben.

Diese Objekte sind sichtbar, wenn die Szene über "5 getrennte Objekte" gesteuert wird.

# **Objekt "8-Bit-Szene": 8 Bit (DPT18.001)**

Dieses Objekt ist sichtbar, wenn die Ansteuerung über eine "8-Bit-Szene" erfolgt. Es versendet eine Szene-Nummer und die Information, ob eine Szene aufgerufen oder die aktuelle Szene gespeichert werden soll. Die Speicherung der Szene erfolgt im Aktor.

bitweiser Telegrammcode: MxSSSSSS

- M: 0 Szene wird aufgerufen
- 1 Szene wird gespeichert
- x: nicht verwendet<br>S: Nummer der Sze
- Nummer der Szene (1...64)

# Objekt "Szene speichern": 1 Bit (EIS1)

Dieses Objekt kann genutzt werden, um die Speicherung einer Szene über den Bus auszulösen oder die Speicherung anzuzeigen. Die Funktion hängt von Art der Speicherung der Szene ab.

Nähere Informationen siehe unter der Beschreibung des Parameters *"Szene speichern"*.

# <span id="page-38-0"></span>**4.7 Funktion ..Schaltfolgen"**

Im folgenden werden alle Parameter beschrieben, die sichtbar sind, wenn der Eingang mit der Funktion "Schaltfolgen" betrieben wird.

Eine Schaltfolge ermöglicht das schrittweise Verändern von bis zu fünf Schaltobjekten über eine einzige Eingangsbetätigung. Damit können bis zu 5 Aktoren bzw. Aktorgruppen in einer bestimmten Abfolge geschaltet werden. Beispielsweise können die Aktoren nacheinander ein- bzw. ausgeschaltet werden.

Weitere Informationen erhalten Sie in Abschnitt [3.7.](#page-15-1)

# **4.7.1 Parameterfenster**

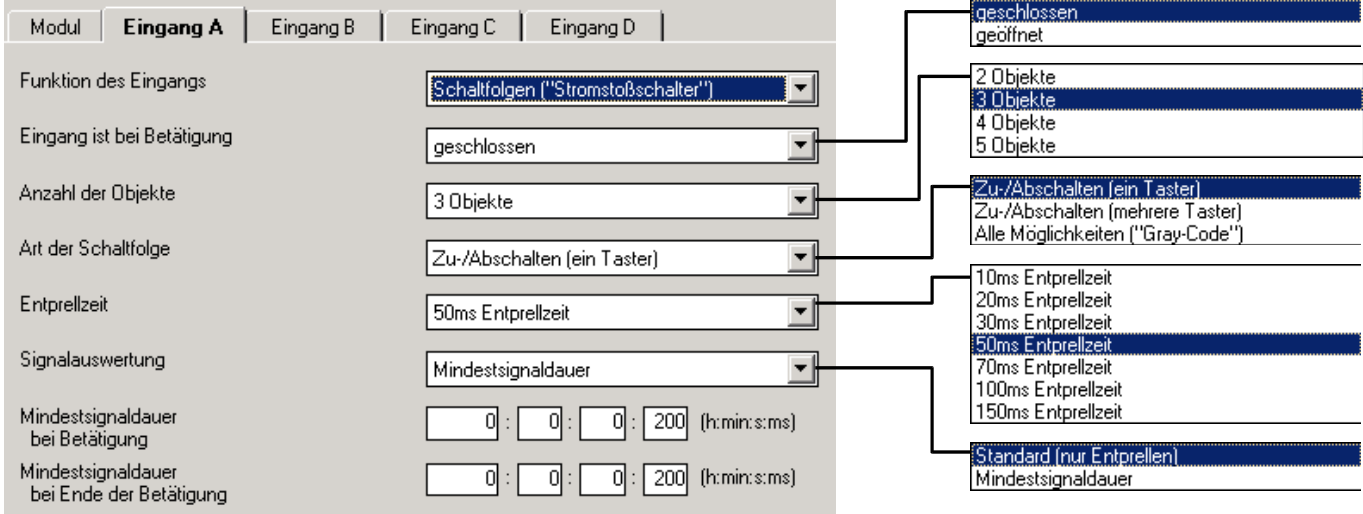

# Parameter "Eingang ist bei Betätigung"

Dieser Parameter legt fest, ob der Kontakt am Eingang bei Betätigung "geschlossen" ("Schließer") oder "geöffnet" ("Öffner") ist.

# Parameter "Anzahl der Objekte"

Dieser Parameter legt die Zahl der Objekte "Telegr. Schalten 1...n" der Schaltfolge fest.

# Parameter "Art der Schaltfolge"

Hier kann die Schaltfolge gewählt werden. Jede Folge hat für jede Schaltstufe andere Objekt-Werte. Folgende Schaltfolgen sind möglich (eine detailliertere Beschreibung finden Sie in Abschnitt [3.7\)](#page-15-1):

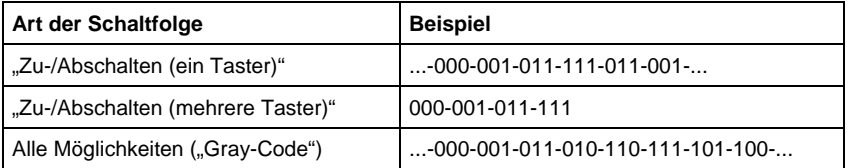

Das Beispiel bezieht sich auf den Zustand von drei Objekten ("0" = AUS, "1" = EIN). Eine Tabelle des Gray-Code finden Sie in Abschnitt [5.1.](#page-47-1)

# **Parameter "Funktion bei Betätigung"**

Nur sichtbar bei der Schaltfolge "Zu-/Abschalten (mehrere Taster)". Hier ist einstellbar, ob eine Betätigung des Tasters um eine Stufe hochschaltet oder herunterschaltet.

# <span id="page-39-0"></span>ABB i-bus® EIB / KNX **Projektierung und Programmierung**

## **Parameter ..Entprellzeit"**

Die Entprellung verhindert ungewolltes mehrfaches Betätigen des Eingangs, z.B. durch Prellen des Kontakts. Zur genauen Funktion dieses Parameters siehe im Abschnitt [3.2.](#page-11-1)

## **Parameter ..Signalauswertung"**

Dient zum Einstellen einer Mindestsignaldauer.

Nach einer Flanke wartet der Eingang die Mindestsignaldauer ab. Erst wenn während dieser Zeit keine weitere Flanke auftritt, ist der Flankenwechsel gültig. Die Mindestsignaldauer ist für die steigende und fallende Flanke getrennt einstellbar. Näheres zur Funktion finden Sie im Abschnitt [3.2.](#page-11-1)

## **4.7.2 Überblick über die Objekte**

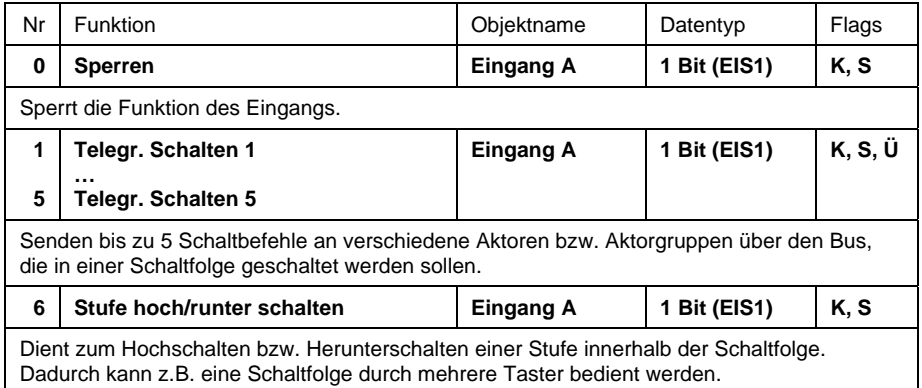

## **4.7.3 Detaillierte Beschreibung der Objekte**

# Objekt "Sperren": 1 Bit (EIS1)

Sperrt die Funktion des Eingangs, so dass keine Änderung des Eingangssignals möglich ist. Näheres zur Objektfunktion siehe in Abschnitt [3.1.](#page-11-2)

# Objekte "Telegr. Schalten 1" bis "Telegr. Schalten 5": 1 Bit (EIS1)

Die Anzahl dieser max. 5 Objekte wird im Parameter *"Anzahl der Objekte"* eingestellt. Die Objekte stellen die Werte innerhalb einer Schaltfolge dar.

## Objekt "Stufe hoch/runter schalten": 1 Bit (EIS1)

Bei dem Empfang eines EIN-Telegramms auf diesem Kommunikationsobjekt schaltet der Eingang eine Stufe in der Schaltfolge herauf, bei dem Empfang eines AUS-Telegramms eine Stufe herunter.

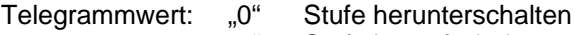

"1" Stufe heraufschalten

#### <span id="page-40-0"></span>**4.8 Funktion ..Taster mit Mehrfachbetätigung"**

Im folgenden werden alle Parameter und Objekte beschrieben, die sichtbar sind, wenn der Eingang mit der Funktion "Mehrfachbetätigung" betrieben wird.

Wird der Eingang mehrfach hintereinander betätigt, kann abhängig von der Zahl der Betätigungen ein bestimmter Objektwert verändert werden. Auf diese Weise werden z.B. unterschiedliche Lichtszenen durch mehrfachen Tasterdruck ermöglicht.

# **4.8.1 Parameterfenster**

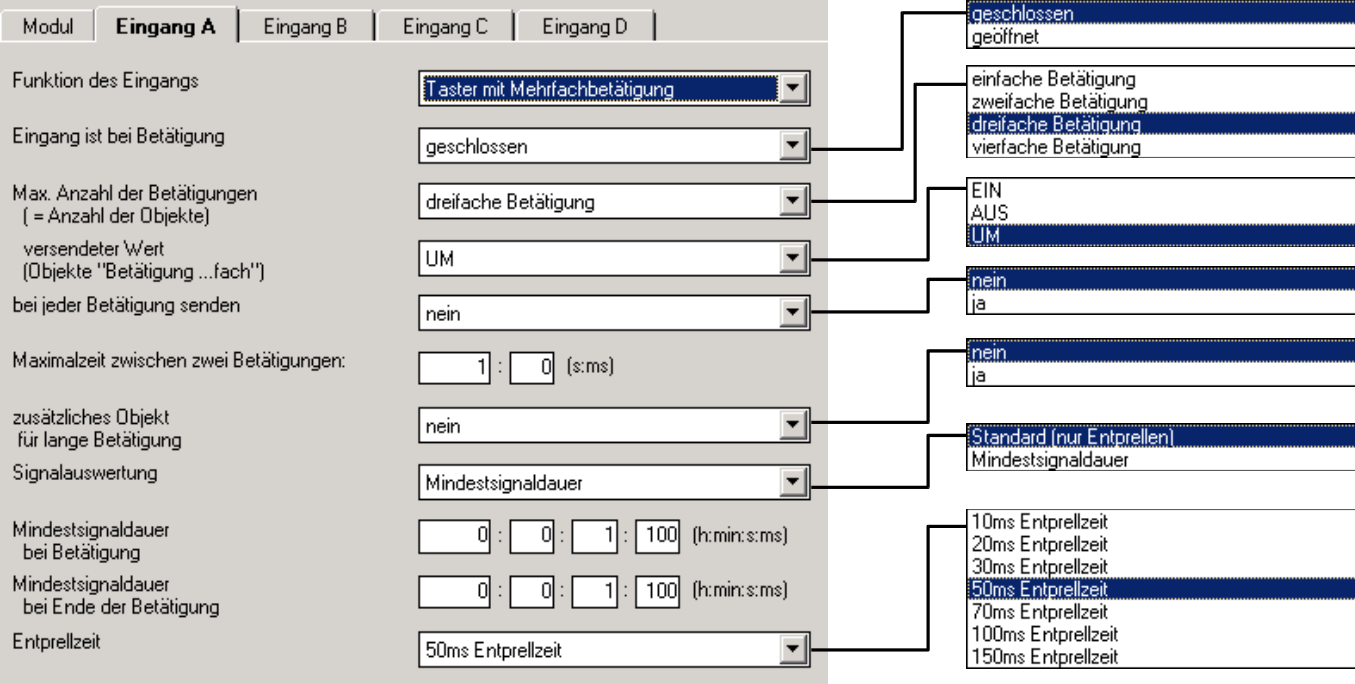

# Parameter "Eingang ist bei Betätigung"

Dieser Parameter legt fest, ob der Kontakt am Eingang bei Betätigung "geschlossen" ("Schließer") oder "geöffnet" ("Öffner") ist.

## Parameter "Max. Anzahl der Betätigungen"

Hier wird eingestellt, wie viele Betätigungen maximal möglich sein dürfen. Diese Zahl ist gleich der Anzahl der Kommunikationsobjekte "Bedienung xfach". Ist die tatsächliche Anzahl der Betätigungen größer als der hier eingestellte Maximalwert, so reagiert der Eingang, als wäre die Anzahl der Betätigungen gleich dem hier eingestellten Maximalwert.

# Parameter "Versendeter Wert"

Hier ist einstellbar, welcher Objektwert versendet werden soll. Es sind die Einstellungen "EIN", "AUS" und "UM" möglich. Bei "UM" wird der aktuelle Objektwert invertiert.

## Parameter "Bei jeder Betätigung senden"

Ist in diesem Parameter "ja" eingegeben, so wird bei einer mehrfachen Betätigung nach jeder Betätigung der zugehörige Objektwert aktualisiert und versendet. Die folgenden Beispiele verdeutlichen dies:

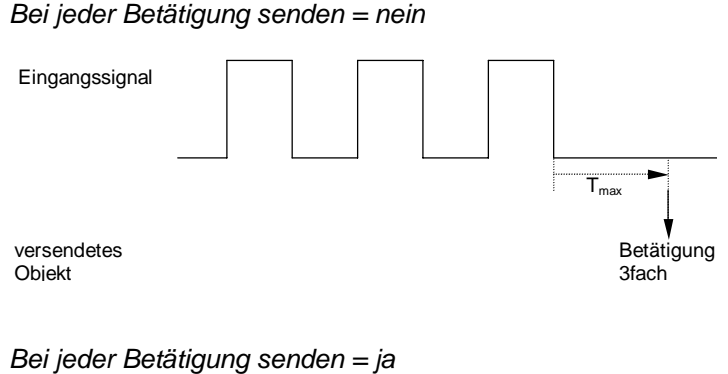

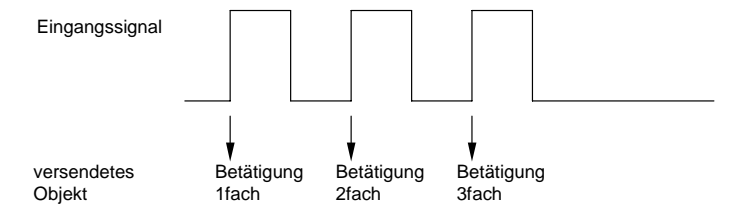

#### Parameter "Maximalzeit zwischen zwei Betätigungen"

Hier wird die Zeit  $T_{max}$  eingestellt, die festlegt, wie viel Zeit zwischen zwei Betätigungen verstreichen darf. Nach einer Betätigung wird zunächst die hier eingegebene Zeit abgewartet. Erfolgt innerhalb dieser Zeit keine weitere Betätigung, so wird das Objekt "Schalten" versendet und bei der nächsten Betätigung wird wieder neu angefangen zu zählen.

#### **Parameter "Zusätzliches Objekt für lange Betätigung"**

Bei langer Betätigung des Eingangs kann über das Objekt "Schalten (lang)" eine weitere Funktion ausgeführt werden. Wird nach einer oder mehreren kurzen Betätigungen innerhalb der Maximalzeit eine lange Betätigung durchgeführt, so werden die kurzen Betätigungen ignoriert.

#### Parameter "Lange Betätigung ab"

In diesem Parameter wird eingestellt, ab welcher Zeitdauer eine Betätigung als "lang" interpretiert wird.

#### **Parameter .. Versendeter Wert"**

Hier kann eingestellt werden, ob bei einer langen Betätigung der Objektwert "Schalten (lang)" "EIN"-, "AUS"- oder "UM"-geschaltet werden soll.

#### **Parameter "Signalauswertung"**

Dient zum Einstellen einer Mindestsignaldauer.

Nach einer Flanke wartet der Eingang die Mindestsignaldauer ab. Erst wenn während dieser Zeit keine weitere Flanke auftritt, ist der Flankenwechsel gültig. Die Mindestsignaldauer ist für die steigende und fallende Flanke getrennt einstellbar. Näheres zur Funktion finden Sie im Abschnitt [3.2.](#page-11-1)

Der Parameter ist sichtbar, wenn nicht zwischen kurzer und langer Betätigung unterschieden wird.

#### **Parameter "Entprellzeit"**

Die Entprellung verhindert ungewolltes mehrfaches Betätigen des Eingangs, z.B. durch Prellen des Kontakts. Zur genauen Funktion dieses Parameters siehe im Abschnitt [3.2.](#page-11-1)

# <span id="page-42-0"></span>**4.8.2 Überblick über die Objekte**

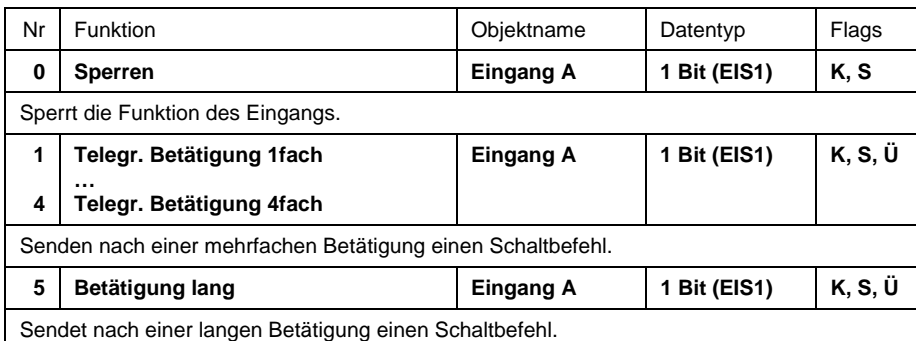

# **4.8.3 Detaillierte Beschreibung der Objekte**

# Objekt "Sperren": 1 Bit (EIS1)

Sperrt die Funktion des Eingangs, so dass keine Änderung des Eingangssignals möglich ist. Näheres zur Objektfunktion siehe in Abschnitt [3.1.](#page-11-2)

# **Objekte "Telegr. Betätigung 1..4fach": 1 Bit (EIS1)**

Die Anzahl dieser maximal 4 Objekte wird im Parameter *"Max. Anzahl der Betätigungen"* eingestellt.

Nach einer mehrfachen Betätigung eines Eingangs wird entsprechend der Anzahl der Betätigungen das entsprechende Objekt gesendet. Der Telegrammwert ist in den Parametern einstellbar.

# Objekt "Telegr. Betätigung lang": 1 Bit (EIS1)

Dieses Objekt ist sichtbar, wenn im Parameter *"Zusätzliches Objekt für*  langen Tastendruck" der Wert "ja" eingestellt wurde.

Nachdem eine lange Betätigung erkannt wurde, wird dieses Objekt gesendet. Der Telegrammwert ist in den Parametern einstellbar.

# <span id="page-43-0"></span>**4.9 Funktion ..Impulszähler"**

Im folgenden werden alle Parameter und Objekte beschrieben, die sichtbar sind, wenn der Eingang mit der Funktion "Impulszähler" betrieben wird.

Mit der Funktion "Impulszähler" ist das Gerät in der Lage, die Anzahl von Flanken am Eingang zu zählen. Dafür wird neben dem normalen "Zähler" auf Wunsch ein "Zwischenzähler" zur Verfügung gestellt. Beide werden über die Zählimpulse gleich angesteuert, zählen aber ansonsten unabhängig voneinander. Der Zwischenzähler hat stets die gleiche Datenbreite wie der Zähler.

Nähere Informationen und wichtige Hinweise finden Sie unter Abschnitt [3.8.](#page-16-1)

# **4.9.1 Parameterfenster**

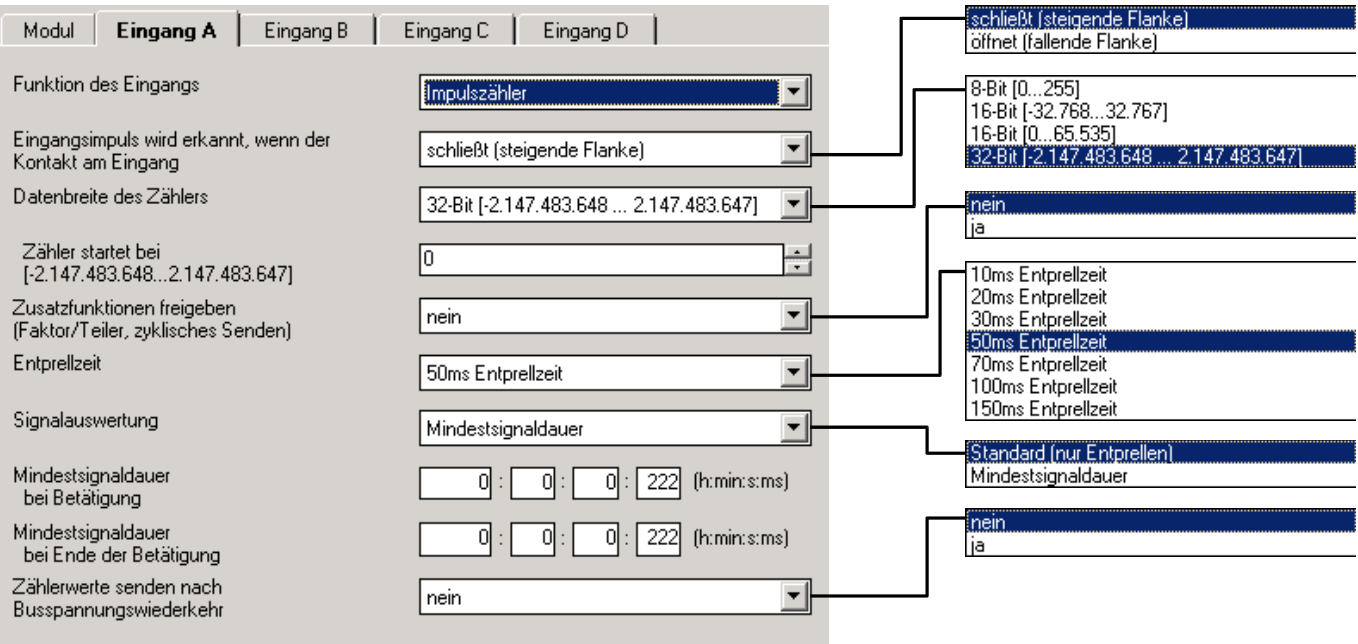

## **Parameter**

# **"Eingangsimpuls wird erkannt, wenn der Kontakt am Eingang"**

In diesem Parameter wird die Art des Eingangssignals festgelegt. Es ist einstellbar, ob der Kontakt ein Öffner ("öffnet") oder ein Schließer ("schließt") ist .

#### **Parameter "Datenbreite des Zählers"**

In diesem Parameter wird die Datenbreite des Zählers festgelegt. Sie legt fest, in welchem Zahlenbereich gezählt werden kann. Die Datenbreite für den Zähler und den Zwischenzähler sind gleich.

### Parameter ..Zähler startet bei ..."

In diesem Parameter wird der Startwert des absoluten Zählers festgelegt. Der Startwert wird bei Zählerüberlauf verwendet, um den neuen Zählerwert zu berechnen.

## Parameter "Zusatzfunktionen freigeben (...)"

Wird dieser Parameter auf "ja" gesetzt, wird das Parameterfenster "A: Zähler" sichtbar. Hier sind zusätzliche Funktionen möglich.

# **Parameter ..Entprellzeit / Mindestsignaldauer"**

Die Entprellung verhindert ungewolltes mehrfaches Betätigen des Eingangs, z.B. durch Prellen des Kontakts. Zur genauen Funktion dieses Parameters siehe unter Abschnitt [3.2.](#page-11-1)

## Parameter "Zählerwerte senden nach Busspannungswiederkehr"

Hat dieser Parameter den Wert "ja", so wird nach Busspannungswiederkehr (nach Ablauf der Sendeverzögerungszeit) der aktuelle Wert des Zählers auf den Bus gesendet. Sofern der Zwischenzähler freigegeben wurde, wird auch dieser auf den Bus gesendet.

Nach einem längeren Busspannungsausfall wird der Zähler auf den Startwert zurückgesetzt. Sofern der Zwischenzähler freigegeben ist, wird dieser auf null zurückgesetzt. Falls bei einem kurzen Busspannungsausfall kein Datenverlust aufgetreten ist, bleiben die Zählerstände erhalten.

Zusätzliches Parameterfenster bei "Zusatzfunktionen freigeben (...)" = "ja":

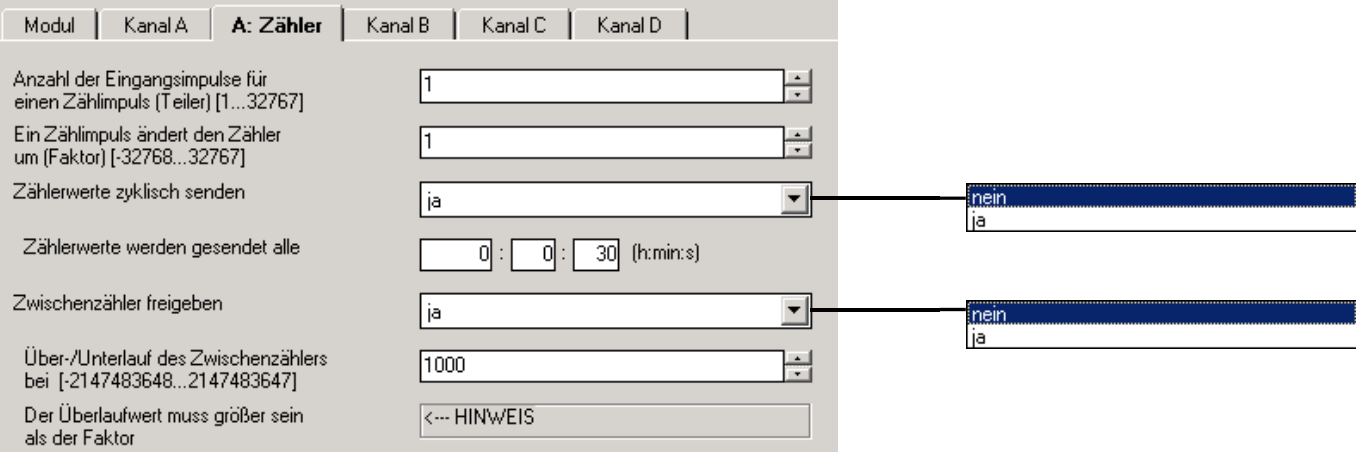

In diesem Parameterfenster können zusätzliche Funktionen zum Impulszähler freigeschaltet werden.

## Parameter "Anzahl der Eingangsimpulse für einen Zählimpuls (Teiler)"

Über diesen Parameter ist einstellbar, wie viele Eingangsimpulse (Flanken) notwendig sind, damit ein Zählimpuls erzeugt wird. Er wirkt somit als Teiler, Nachkommastellen werden abgeschnitten.

# Parameter "Ein Zählimpuls ändert den Zähler um (Faktor)"

Über diesen Parameter ist einstellbar, um wie viel der Zähler und Zwischenzähler bei einem Zählimpuls erhöht werden. Er wirkt somit als Faktor.

## Parameter .. Zählerwerte zyklisch senden"

Hat dieser Parameter den Wert "ja", werden die Werte des Zählers und des Zwischenzählers zyklisch auf den Bus übertragen.

## Parameter "Zählerwerte werden gesendet alle"

Dieser Parameter ist sichtbar, wenn der Parameter *"Zählerwerte zyklisch*  senden" gleich "ja" ist. Es ist einstellbar, in welchem zeitlichen Abstand die Werte zyklisch auf den Bus gesendet werden.

## <span id="page-45-0"></span>Parameter ..Zwischenzähler freigeben"

Über diesen Parameter wird das Objekt "Zwischenzähler" sichtbar gemacht. Der Zwischenzähler kann z.B. die Funktion eines Tageszählers übernehmen.

# **Parameter "Über-/Unterlauf des Zwischenzählers bei"**

Dieser Parameter ist sichtbar, wenn der Parameter *"Zwischenzähler freigeben"* gleich "ja" ist.

In diesem Parameter ist einstellbar, bei welchem Wert der Zwischenzähler einen Überlauf erzeugt. Es gelten beim Überlauf die gleichen Regeln wie beim normalen Zähler. Bei Überlauf wird das Objekt "Zwischenzähler Überlauf" versendet.

Beispiel: In den Parametern wurde der Faktor 10 eingestellt. Ist der Überlaufwert gleich 47, ergibt sich z.B. die nachstehende Zählfolge:  $10 - 20 - 30 - 40 - 3 - 13 - 23 - ...$ 

# **4.9.2 Überblick über die Objekte**

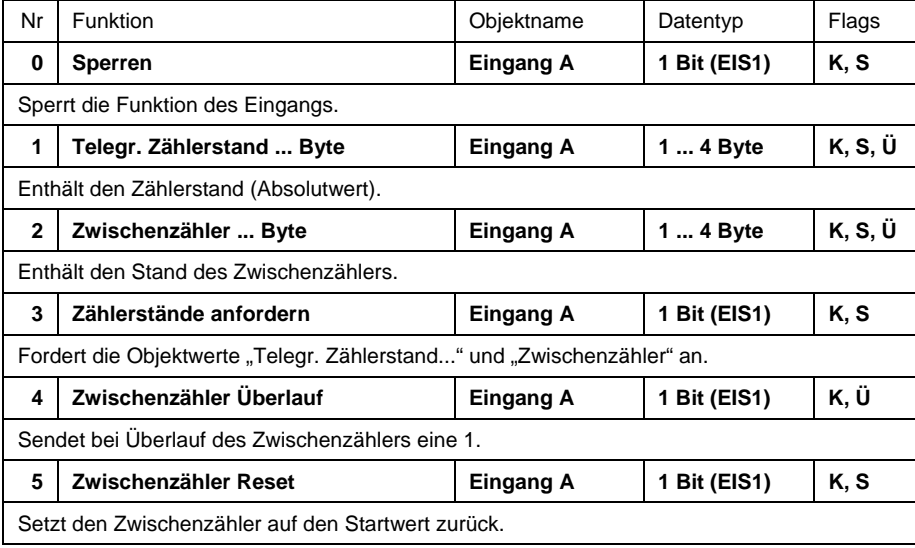

# **4.9.3 Detaillierte**

# **Beschreibungder Objekte**

# Objekt "Sperren": 1 Bit (EIS1)

Sperrt die Funktion des Eingangs, so dass keine Änderung des Eingangssignals möglich ist. Näheres zur Objektfunktion siehe in Abschnitt [3.1.](#page-11-2)

# **Objekt "Telegr. Zählerstand ... Byte": 1 bis 4 Byte**

Dieses Objekt enthält den absoluten Zählerstand des Impulszählers. Der Zähler kann 1 Byte, 2 Byte und 4 Byte Datenbreite besitzen.

Die folgene Tabelle gibt eine Übersicht über die Datentypen:

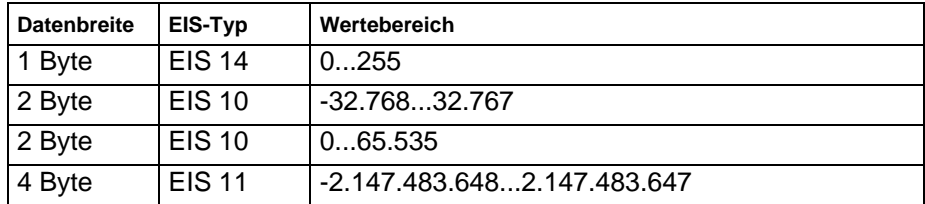

# **Objekt "Zwischenzähler ... Byte": 1 bis 4 Byte**

Dieses Objekt ist sichtbar, wenn im Parameter "Zwischenzähler freigeben" der Wert "ja" eingestellt wurde.

Das Objekt enthält den Stand des Zwischenzählers, der in seiner Zählfunktion mit dem absoluten Zähler identisch ist. Im Gegensatz zu diesem kann er zurückgesetzt werden (Objekt "Zwischenzähler Reset") und ein Zählerüberlauf kann auf dem Bus mitgeteilt werden (Objekt "Zwischenzähler Überlauf"). Über den Zwischenzähler können z.B. Tagesverbräuche gemessen werden.

Sobald der Zwischenzähler den im Parameter "*Über-/Unterlauf des Zwischenzählers bei*" festgelegten Überlaufwert erreicht oder über- bzw. unterschreitet, wird der Überlaufwert vom Wert des Zwischenzählers abgezogen.

## **Objekt "Zählerstände anfordern": 1 Bit (EIS1)**

Über dieses Objekt werden die Werte des absoluten Zählers und des Zwischenzählers angefordert.

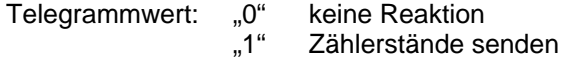

# **Objekt "Zwischenzähler Überlauf": 1 Bit (EIS1)**

Dieses Objekt ist sichtbar, wenn im Parameter "Zwischenzähler freigeben" der Wert "ja" eingestellt wurde.

Sobald der Wert des Zwischenzählers den im Parameter *"Über-/Unterlauf des Zwischenzählers" bei* festgelegten Wert über- oder unterschreitet, wird das Objekt auf den Bus gesendet (Telegrammwert =  $.1$ ").

Hinweis: Nach einem Überlauf behält der Objektwert den Wert "1". Soll der Objektwert über den Bus auf "0" zurückgesetzt werden, ist das "Schreiben"-Flag des Objekts zu setzen.

# **Objekt "Zwischenzähler Reset": 1 Bit (EIS1)**

Dieses Objekt ist sichtbar, wenn im Parameter "Zwischenzähler freigeben" der Wert "ja" eingestellt wurde. Über das Objekt kann der Zwischenzähler auf den Wert "0" zurückgesetzt werden.

Telegrammwert: "0" keine Reaktion

"1" Zwischenzähler zurücksetzen

# <span id="page-47-0"></span>**5 Anhang**

# <span id="page-47-1"></span>**5.1 Tabelle des Gray-Code**

Die Schaltfolge zeichnet sich dadurch aus, dass sich zwischen zwei Schaltstufen nur ein Wert verändert. Damit erfordert der Übergang zur nächsten Stufe nur das Versenden von einem einzigen Telegramm.

Die folgende Tabelle beschreibt den Gray-Code bei der Verwendung von 5 Objekten. Bei Verwendung von weniger Objekten wird die Tabelle entsprechend kürzer.

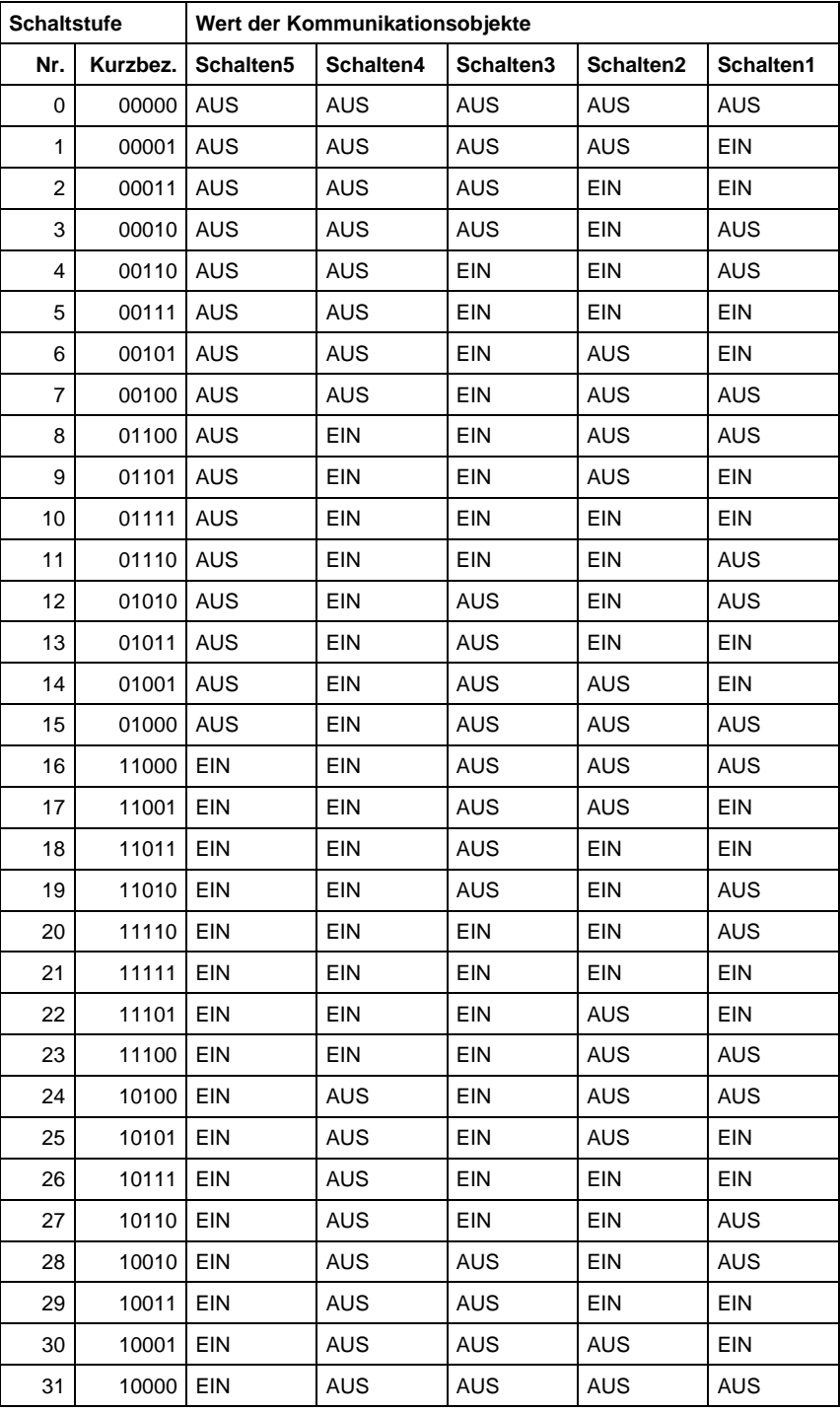

# <span id="page-48-0"></span>**5.2 Bestellangaben**

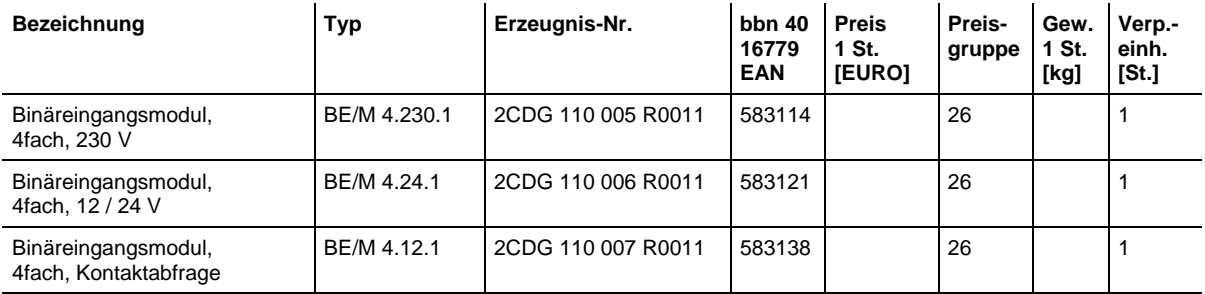

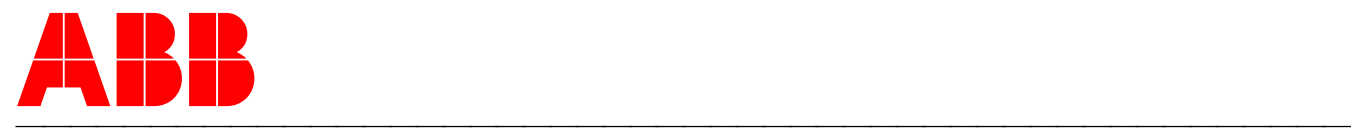

# **ABB STOTZ-KONTAKT GmbH**

Postfach 10 16 80, D-69006 Heidelberg 2006-03-14 Tel (06221) 701-607 Fax (06221) 701-724 www.abb.de/stotz-kontakt

Technische Hotline: Telefon (06221) 701-434 E-mail: eib.hotline@de.abb.com